# **声光传感器 用户手册**

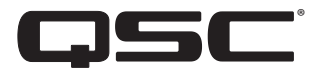

**LSS-200**

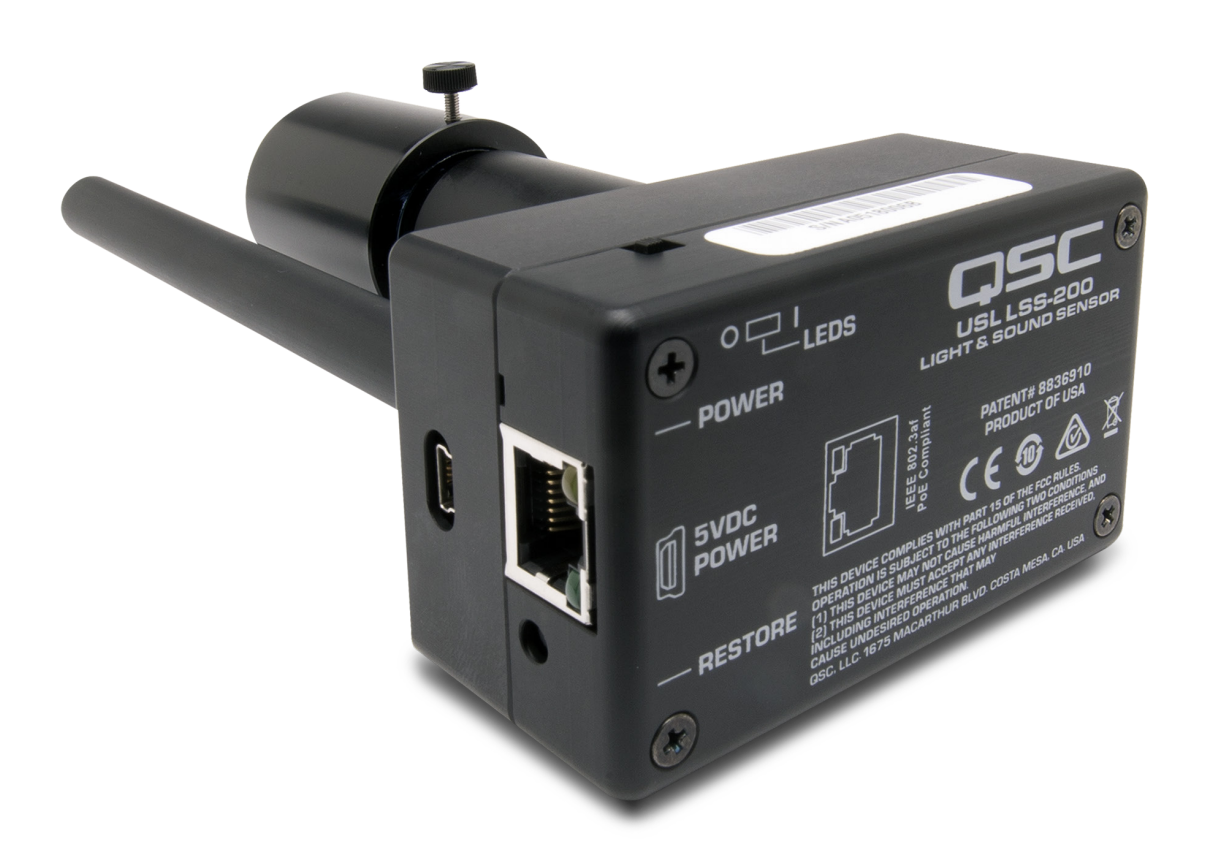

TD-001538-05-B

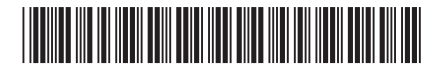

### **术语及符号说明**

<span id="page-1-0"></span>"警告!"一词表示有关人身安全的说明。 如果不遵照这些说明,可能会导致人身伤亡。

"小心!"一词表示有关可能造成设备损坏的说明。 如果不遵照这些说明,可能会导致损坏设备,这种损坏不在质保范围内。 "重要信息!"一词表示对于成功完成操作过程至关重要的说明或信息。

"注意"一词用于指示其他有用信息。

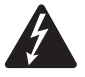

H

三角形内有箭头的闪电状符号可提醒用户,产品外壳内存在未绝缘的"危险"电压, 可能对人体构成电击的风险。

等边三角形内有感叹号的目的是为了提醒用户注意本手册中重要的安全、操作和维护说明。

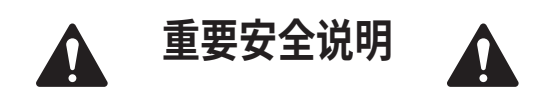

 **警告!:为了防止火灾或电击,请勿将此设备暴露在雨中或潮湿环境中。 工作环境温度升高 — 如果在封闭的或包含多个设备的机架装配中进行安装,则机架环境的工作温度会高于室 温。 应当考虑工作温度,确保其不超过最高工作温度范围(0°C 至 50°C(32°F 至 122°F))。 气流减少 — 设备在 机架中的安装应不会减少设备安全工作所需的气流量。**

- 1. 请阅读这些说明。
- 2. 请保存好这些说明。
- 3. 请谨记所有警告。
- 4. 请遵守所有说明。
- 5. 请勿在靠近水的区域使用本设备。
- 6. 请勿将本设备浸入水或其他液体中。
- 7. 不要使用任何气溶胶喷雾、清洁剂、消毒剂或熏蒸剂清洁本设备及机器内部,请将以上制剂远离本设备。
- 8. 清洁设备时只能用干布擦拭。
- 9. 请勿堵塞任何通风口。 遵循制造商的说明进行安装。
- 10. 保持所有通风口畅通无阻,无灰尘等物质。
- 11. 请勿将本产品安装在会产生热量的热源附近,如散热器、热调节装置、火炉或其他设备(包括放大器)。
- 12. 只能使用制造商指定的附件/配件。
- 13. 应由合格的维修人员进行维修。 如果本设备损坏,如遇到电源线或插头损坏、液体溅到或物体落入设备中、设备遭受雨 淋或受潮,不能正常工作或跌落等情况,必须进行维修。
- 14. 严格遵守所有适用的当地法规。
- 15. 如有任何关于物理设备安装的疑问或问题,请咨询持有执照的专业工程师。

#### **维护和维修**

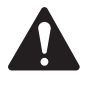

 **警告!:先进的技术,例如采用现代材质和功能强大的电子产品,需要专门的保养和维修方法。 为了避免后续 的设备损坏、伤人和/或增添安全隐患,所有的设备维护或维修工作必须由 QSC 授权的服务站或经授权的 QSC 国际经销商进行。 对于设备的购买者、所有者或使用者未能进行以上维修而造成的任何伤害、损害或毁坏,QSC 概不负责。**

# <span id="page-2-0"></span>**FCC 声明**

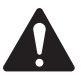

 **注意** 本设备经测试符合 FCC 准则第 15 部分中关于 A 类数字设备的限制。

这些限制是为了提供合理的保护,防止设备在商业环境中运行时产生有害干扰。 该设备产生、使用并会发出射频 能量,如果未按照指导说明进行安装和使用,可能会对无线电通讯造成有害干扰。 在住宅区操作本设备可能会造成有害干 扰,修复干扰所造成的费用需要用户自己承担。

### **RoHS 声明**

QSC LSS-200 符合欧盟指令 2011/65/EU — 有害物质限制 (RoHS2)。

### **保修**

如要获取 QSC 有限保修的副本,请访问 QSC 网站:www.qsc.com

# 目录

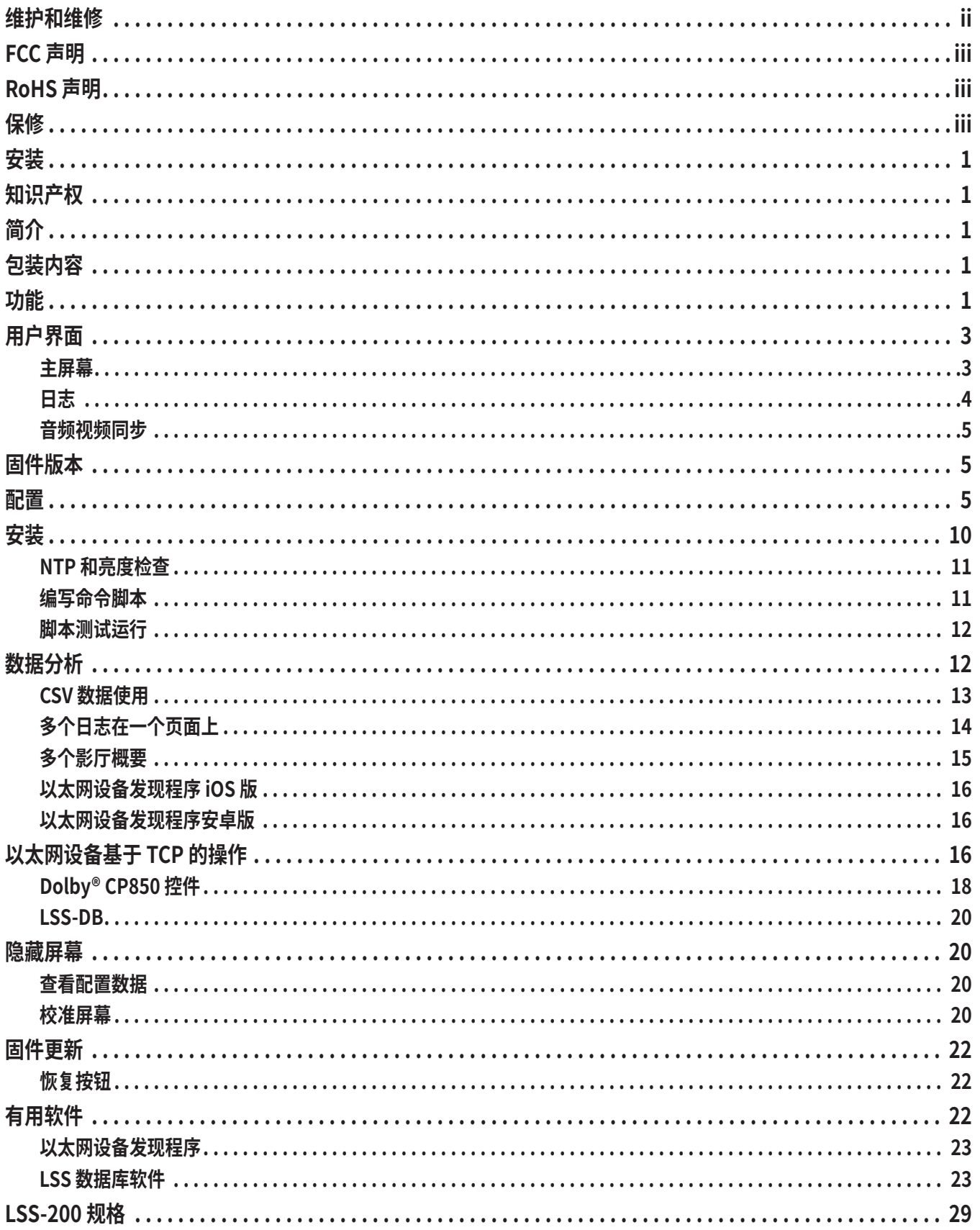

### <span id="page-4-0"></span>**安装**

LSS-200 在安装前应进行配置。请参阅[配置](#page-8-1)了解有关 LSS-200 初始设置的说明,然后了[解安装说](#page-13-1)明。

### **知识产权**

LSS-200 根据美国专利 8,836,910 制造。 固件版权属于 QSC, LLC。

# **简介**

LSS-200 专为影厅质量控制而设计。 它测量 C 加权声压级 (SPL)(单位:dB)、亮度(单位:cd/m<sup>2</sup> 和 fL)、色度(x 和 y)、相关 色温以及音频/视频同步。 LSS-200 通过以太网 TCP 命令并通过将数据发布至远程 Web 服务器进行进一步分析和显示, 使所有这些测量均可在 Web 界面上显示。

在典型安装中,数字影院服务器每天都会进行试映。 该试映由一个或多个测试组合组成。 测试组合包括一个白色闪光序 列,用于识别 LSS-200 将要运行的测试脚本,接下来是测试内容(屏幕图像和每个扬声器发出的声音)。 不同的影厅配置 可使用多个测试组合。 每个组合均为影厅中的各扬声器提供粉红噪声。 LSS-200 测量每个扬声器的 SPL,以检测系统中 有何变化。 测试组合还包括白色测试图案,让 LSS-200 可以测量峰值亮度和色度。 其他测试组合允许使用 Dolby® CP850 Atmos 声音处理器和音频/视频同步对影厅进行测试。 将收集到的测量值进行限值检查、记录并选择性地发布至远程 Web 服务器作进一步分析。

LSS-200 包含的是 XYZ 颜色传感器,而非图像传感器。 LSS-200 无法传输电影的图像,所以不会出现任何安全问题。

LSS-200 由有源以太网供电。 以用户提供的 PoE 以太网交换机或 PoE 电源供电器(IEEE 802.3af 1 类或"无功 48V")为该装 置供电。 如果需要,也可以使用 USB 连接线和电源供电。 请参[阅附录 B](#page-28-0) 了解电源要求。

LSS-200 应安装在影厅的后墙上。 它用内部的 LED 对准屏幕的中心。 在第一场放映之前或最后一场放映之后,会进行试 映,届时会投射测试图案并向每个扬声器发送粉红噪声。 LSS-200 会根据进行的试映测量颜色、亮度、SPL 和音频/视频同 步。 这些测量值用于识别接近使用寿命的灯、调节错误的灯、放映机颜色问题、故障扬声器等。

由于房间内不同位置的测量值也会有所不同,因此应将 LSS-200 提供的测量值与之前的测量值进行比较,检测是否出现变 化,而不是解释 LSS-200 提供的绝对值。

### **包装内容**

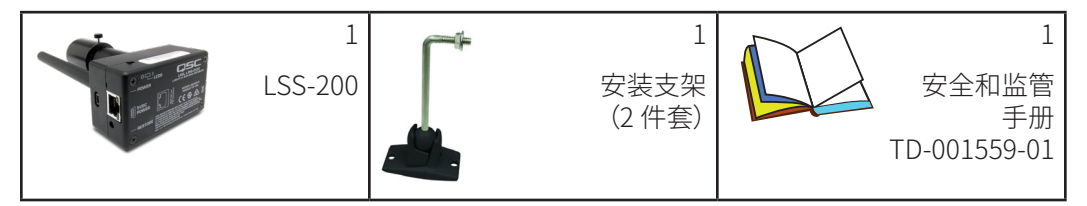

- **功能• 亮度测量** 使用具有适光光谱响应功能的精密检波器。
	- **• 色度测量** 使用精密的 XYZ 传感器,并计算校准后的 XYZ、xy 和 CCT。
	- **• SPL 测量** 使用 DSP 生成的 C 加权滤波器和 RMS 检波器获得准确的结果,无论信号波形或波峰因数如何。 SPL 测 量平均耗时超过 1.33 秒,旨在获得稳定的粉红噪声读数。
	- **• 音频/视频同步** 测量 LSS-200 发出闪光与哔哔声之间的延迟。 显示在 LSS-200、屏幕和 SMPTE 测量位置的偏移量 (ms) 和帧数。
	- **• 温度测量** 包括一台内部温度传感器,可用于粗略估计影厅内的温度并跟踪温度变化。
	- **• Web 界面** 显示实时测量数据以及用户定义的参考值。 Web 界面支持基于浏览器请求语言的语言转换表。 目前 Web 界面支持英语 (en) 和中文 (zh)。
- **• 自动启动脚本** 每个测试组合均包括一个白色闪光序列,可启动 LSS-200 中的相应测量脚本。 另外,也可以采用 TCP 命令或通过触点闭合来启动脚本。 请参[阅附录 A – 红色/绿色或白色闪光脚本启动](#page-27-0),了解闪光序列设计的相关 信息。 请参[阅附录 B – USB 电源接口和触点闭合脚本启动](#page-28-0),了解使用触点闭合启动脚本的相关信息。 请参阅[表 2](#page-19-1) ["LSS-200TCP/脚本命令"](#page-19-1)中的 lss.sys.script\_run,了解用 TCP 命令启动脚本的相关信息。
- **• TCP 命令解译器** 接受以太网命令,用于记录数据,发送当前测量值以及启动测量脚本等。
- **• 命令脚本** 可定义无限数量的用户脚本(最多可达 65,530 个字符)。 脚本允许自动进行一系列的测量。 命令脚本可 向其他设备发送 TCP 命令。 还可以将粉红噪声放在由 Dolby® CP850 驱动的各扬声器上。
- **• 记录限值检查和图表生成** LSS-200 可将测量值记录在日志中。 如果超过用户定义的限值,日志将以红色显示测量 值。 可以 CSV 文件下载日志,以便在电子表格中进行分析。 LSS-200 可生成记录数据的图表,显示测量数据的走向 及限制线。
- **• Web 服务发布** LSS-200 可将日志数据发布至一个或多个 HTTP 或 HTTPS 服务器。 以 XML 文件发送日志数据, 以便在数据库中进行简单解析,进而生成报告。 QSC 提供的 LSS-DB 可以在用户提供的服务器上运行,从大量 LSS-200 设备收集信息并生成报告和警报。
- **• 有源以太网** LSS-200 由支持 PoE 的以太网交换机或用户提供的电源供电器供电。 由于需要使用的电线较少,使 用 PoE 简化了安装程序。 LSS-200 是 IEEE 802.3af 1 类通电设备。 它可由"有功" (具有 PoE 标志的电源)或"无功" (不具有标准 PoE 标志的电源)48V PoE 电源供电器供电。 LSS-200 的功耗低于 1.5W。
- **• USB 电源** LSS-200 也可以选择由 USB 电源供电。 请参[阅附录 B USB 电源接口和触点闭合脚本启动](#page-28-0),了解使用 USB 电源的相关信息。

# <span id="page-6-0"></span>**用户界面**

LSS-200 具有提供用户界面的内部 Web 服务器。 本节讨论操作屏幕,后面的章节则讨论配置和校准屏幕

#### **主屏幕**

LSS-200 主屏幕[如图 1](#page-6-1) 所示。 此屏幕通常显示当前投射在屏幕上的图像的亮度和色度以及当前的 SPL。 该页面的内容可按 左侧测光值表中显示的信息进行配置。 右表显示了当前的 C 加权声压级。 可在各表中添加参考列,以便轻松进行比较。 用 配置屏幕添加参考列。 若主屏幕包括光或声音参考列,点击该列的标题可将当前值复制到参考列。

主屏幕还显示 CIE 1931 色度空间上的当前色度。 当前色度以小圆圈表示。 根据 SMPTE ST 431-1 的规定,参考白以小十字 表示。 该图还显示了与边界周围颜色相对应的单色光源的波长。

主页还包括放置 LSS-200 的影厅的相关识别信息。 在安装时通过配置屏幕输入该信息。

LSS-200 用自动脚本与试映回放同步进行测量。 主页会显示当前正在运行的脚本(若有)。 第一个脚本为 0 号脚本。

最后,主页还可以链接到可查看日志、查看音频/视频同步和配置系统的其他页面。

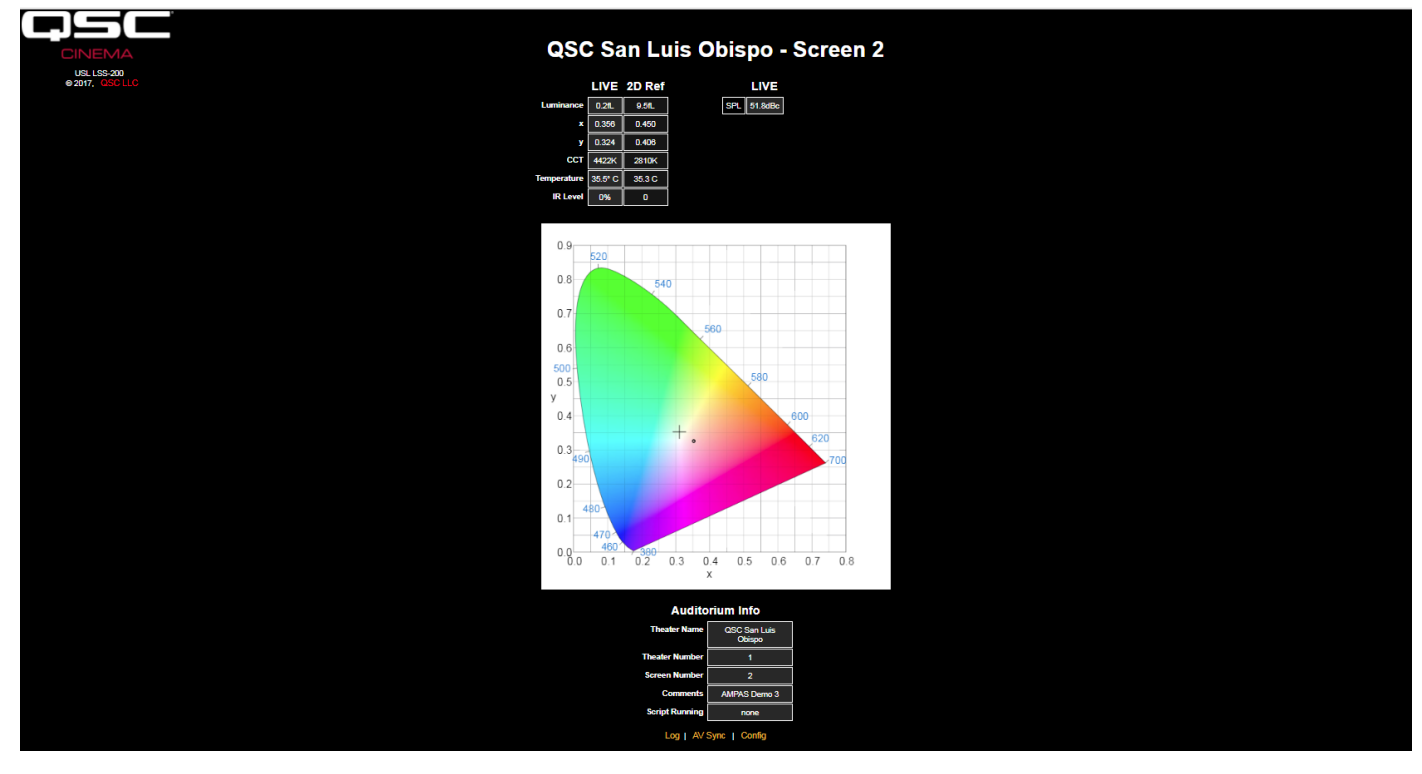

<span id="page-6-1"></span>— 图 1 — LSS-200 主页

### <span id="page-7-0"></span>**日志**

[图 2](#page-7-1) 显示了 LSS-200 中的部分日志页面。 日志内部使用 UTC 时间。 在显示日志时,UTC 时间会转换为 LSS-200 的当地时 间及用户所在位置的当地时间。 在配置页面输入 LSS-200 的时区。 用户所在位置的时区由参考操作系统的 Web 浏览器确 定。 浏览器会确定用户所在位置是否实行夏时制(夏令时)。 该方式也用于确定 LSS-200 所在位置是否实行夏时制。 如果 该位置没有实行夏时制,可在配置页面禁用 LSS-200 所在位置的夏时制。 最后,您可以在"LSS Time"下点击时区,在标准 时间与夏时制之间切换。

测量说明在收集测量值的脚本中进行确定。 另外,测量值收集命令还可以指定每次测量的最小和最大值。 超过此限值的测 量值以红色显示。

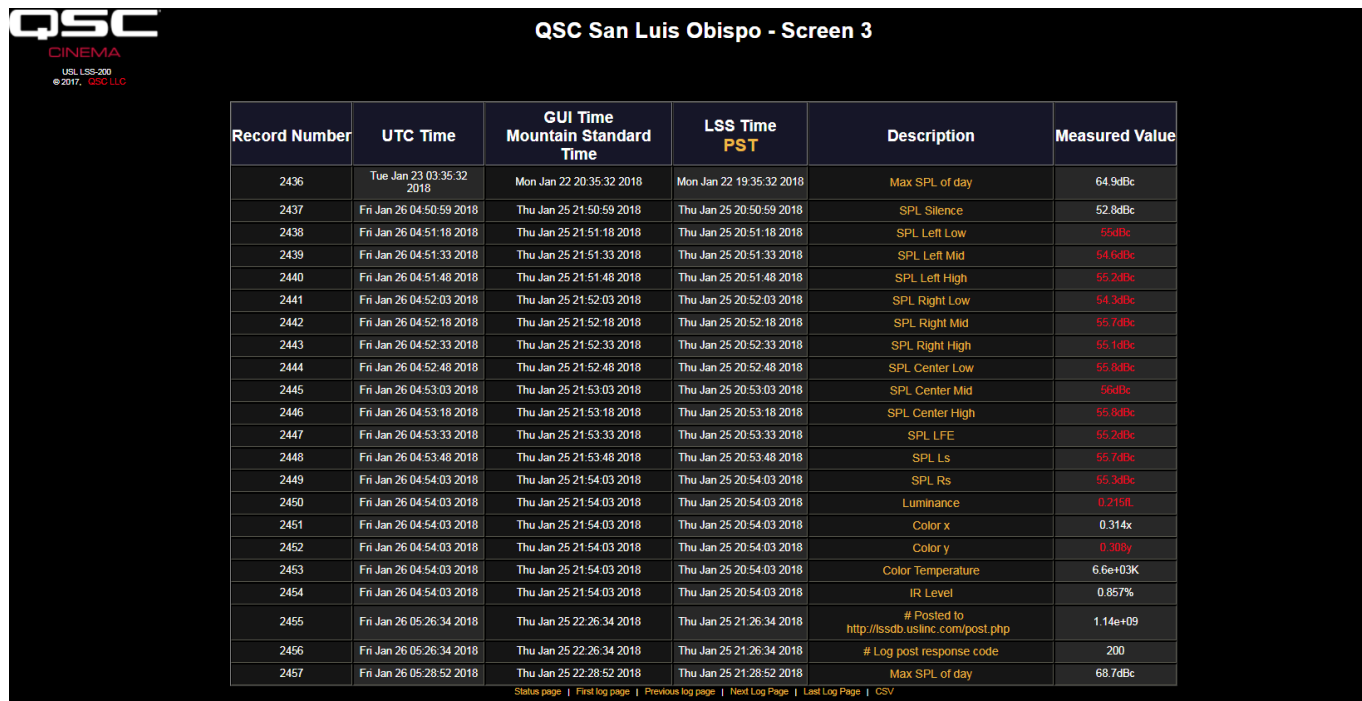

<span id="page-7-1"></span>— 图 2 — LSS-200 日志

如[图 3](#page-7-2) 所示,点击测量说明可显示该测量值随时间推移的图表。 脚本命令中指定的最小值和最大值以红色标示。

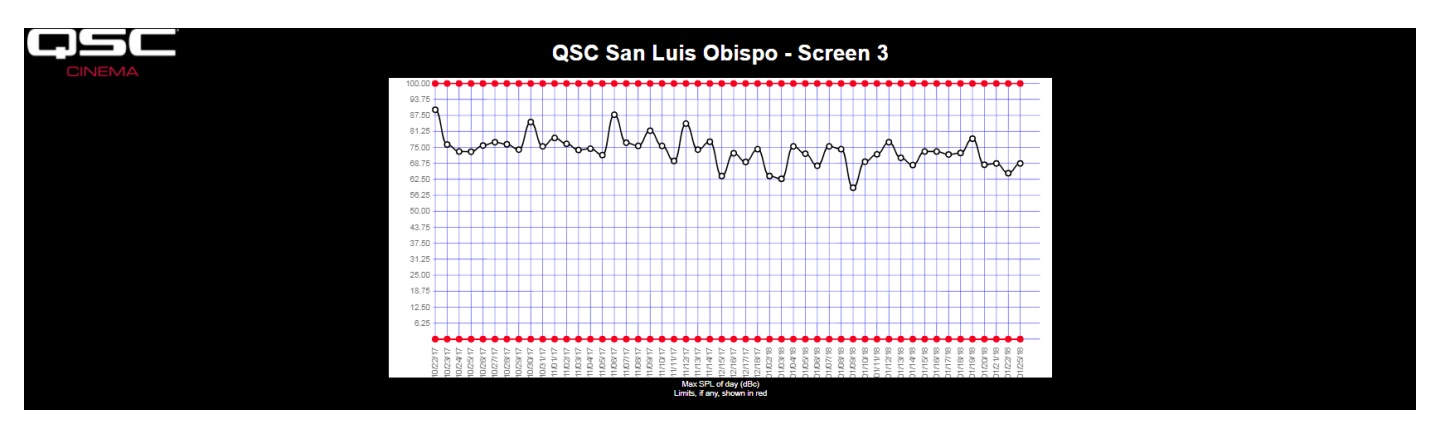

<span id="page-7-2"></span>— 图 3 — LSS-200 图表

### <span id="page-8-0"></span>**音频视频同步**

LSS-200 还可以测量屏幕闪光与爆音(一帧哔哔声)之间的延迟。 此步骤需要播放 AV Sync 测试内容。 所生成的页面[如图](#page-8-2) 4 所示。 该页面显示了在闪光多少毫秒后 LSS 出现爆音(如果爆音先于闪光出现,则延迟为负值)。 根据 LSS-200 与屏幕之 间的距离(在系统配置期间输入),LSS-200 还显示了屏幕和 SMPTE 参考点(影厅内与屏幕间距离的 2/3 处)位置的同步延 迟。 同步延迟也以帧显示,帧速率为 24 帧/秒。 最后,屏幕底部会显示同步测量的进度。 它包括检测到闪光和爆音时的计时 器计时值及计算的延迟。 系统由闪光触发。 如果未检测到闪光,则不采取任何操作。 如果检测到了闪光,但在闪光后 1 秒钟 内未检测到爆音,则会报告爆音缺失。 也可以通过命令脚本记录测量的延迟,以便可以轻松检测到同步过程中的变化。

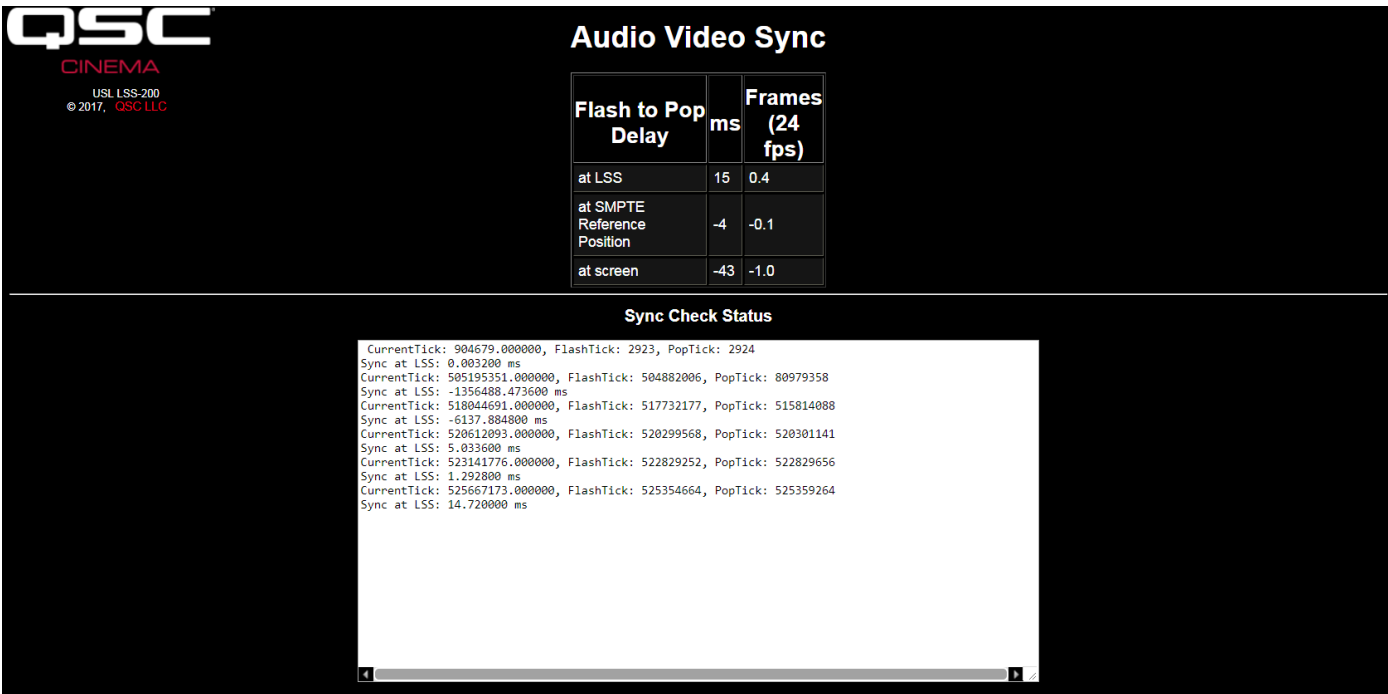

<span id="page-8-2"></span>— 图 4 — 音频视频同步页

### **固件版本**

LSS-200 有待不断改进。 请访问 http://ftp.uslinc.com/?dir=ftp/Products/LSS-200 或 qsc.com 获取最新固件。 请注意, 可以在 LSS-100、LSS-100P 和 LSS-200 中使用最新固件。 请参[阅"附录 D – LSS 型号"\(第 27](#page-30-0) 页),了解各 LSS 型号之间 的对比。 请参[阅"固件更新"\(第 22](#page-25-1) 页),了解更新固件的说明。

### <span id="page-8-1"></span>**配置**

在放映室的桌子或地板上对 LSS-200 进行初始配置比在梯子上进行初始配置容易得多。

- 1. 用以太网电缆将 LSS-200 与一台笔记本电脑连接。 用 USB 连接线将 LSS-200 与该电脑连接,为 LSS-200 供电。
- 2. LSS-200 上以太网连接器旁边的绿色 LED 将以暗光亮起 30 秒,然后发出亮光。 在此期间,LSS-200 会检查系统固件的 备份副本。 每次 LSS-200 通电时,绿色 LED 都会亮起,除非正在访问闪存芯片(例如在检查固件、加载或保存配置信息 等过程中)。
- 3. 打开 Web 浏览器,然后在地址栏中输入 http://169.254.1.6。 (您也可以使用以太网设备发现程序 (Ethernet Device Discoverer) 查找 LSS-200 的 IP 地址。) 在大多数笔记本电脑上,此操作会显示 LSS-200 的主页。 如果未显示,请尝试 将笔记本电脑的 IP 地址更改为 169.254.1.123,子网掩码为 255.255.0.0。 大多数笔记本电脑具有以太网自动跨接功 能,但某些旧版本笔记本电脑则不具有此功能。 如果仍未显示 LSS-200 主页, 请尝试在笔记本电脑与 LSS-200 之间使 用以太网跨接电缆。 LSS-200 主页如下图所示。

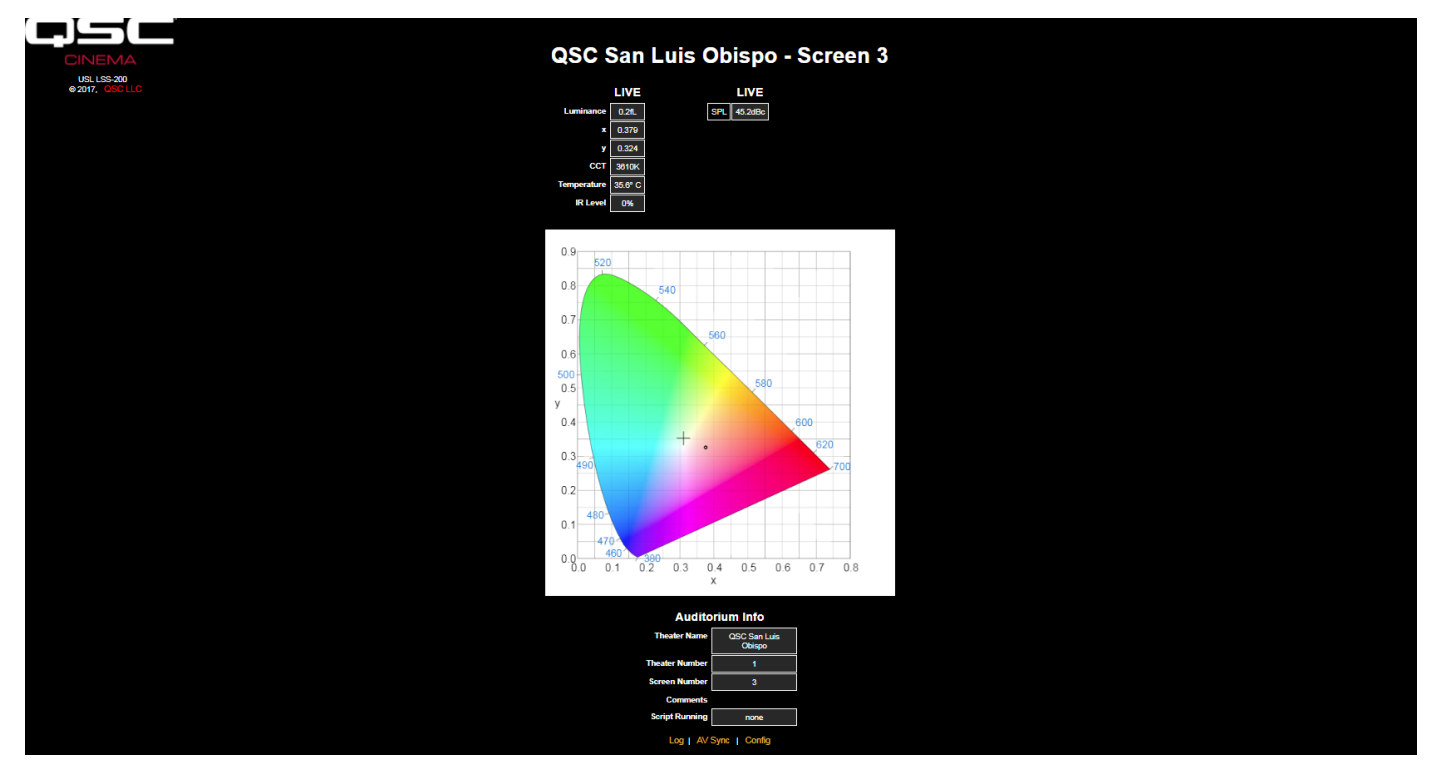

— 图 5 — LSS-200 主页

4. 点击"config"进入配置页。 默认用户名为"admin",默认密码为"ultra"。 下文对几个配置页面进行了描述。

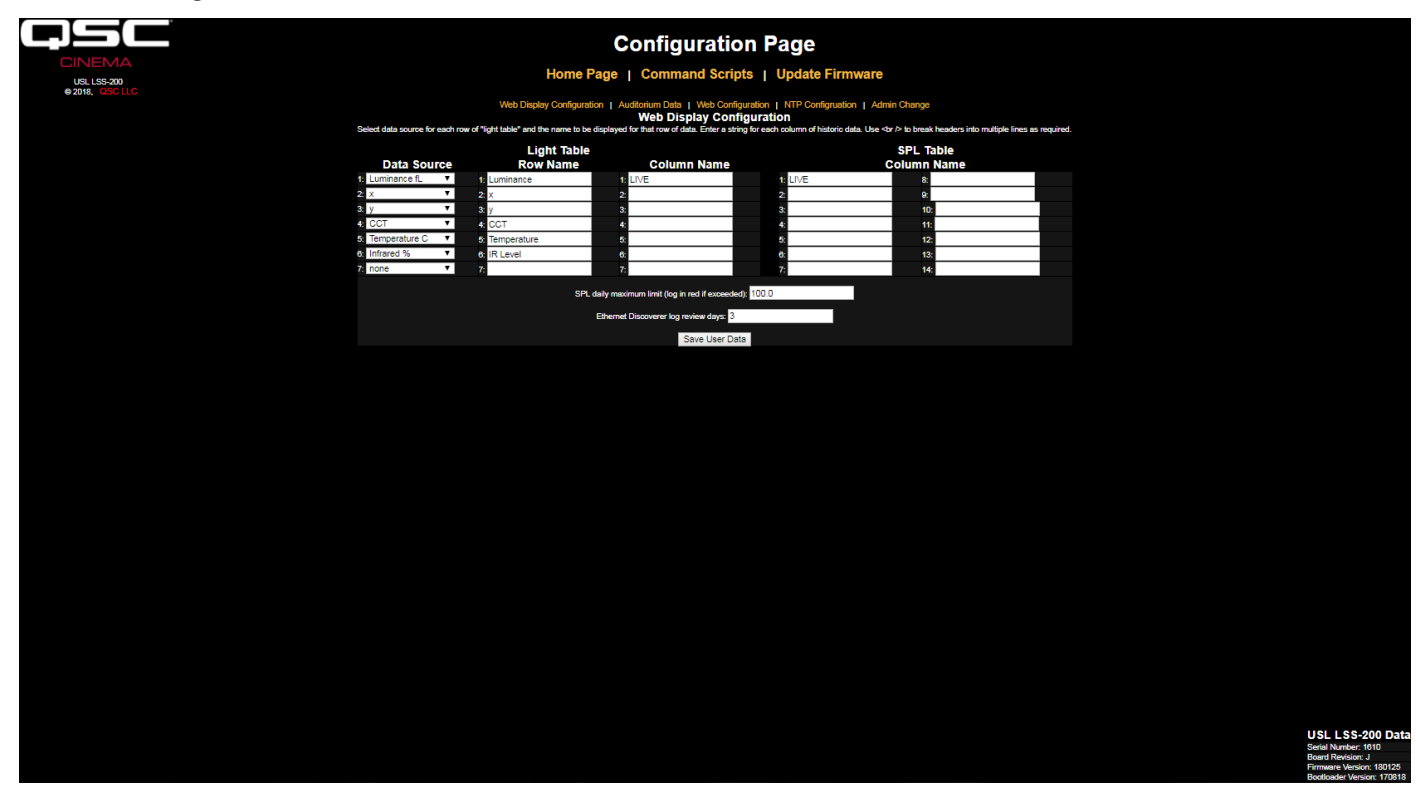

<span id="page-9-0"></span>— 图 6 — LSS-200 Web 显示配置页

- 5. 第一个配置页面(如上图所示)可确定主页的显示方式。 Light Table 部分确定了主页左侧的显示方式(显示亮度、颜色 等的一侧)。 主页最多可显示 7 行光信息。 在 Light Table 的第一列设置信息来源。 可以选择美制或公制的温度和亮度 单位。 为主页光显示的每一行选择数据来源。
- 6. 设置每行主页光显示的名称。 名称可以为任何语言。
- 7. 主页的 Light Table 共支持 7 个数据列。 第一列始终是当前的"实时"测量数据。 其他列显示参考测量值。 点击主页上列 的标题,将实时数据复制到参考测量列。 为各个所需的数据列定义名称。 第一列始终标记为 LIVE。
- 8. 此配置屏幕的右侧可为进行 SPL 测量定义参考列的名称。 此步骤与上一步骤中描述的光参考测量具有相同的操作。 最多可定义 14 个 SPL 参考列。
- 9. LSS-200 确定从当地时间午夜到当地时间第二天午夜测量的最高 SPL。 记录每晚午夜的最高值。 您可以在此页面设置 SPL 的最大限值。 如果超过该值,当天的最大 SPL 将在日志中以红色显示。
- 10. LSS-200 利用提供给 QSC 以太网设备发现程序(请参阅 http://ftp.uslinc.com/?dir=ftp/Products/ EthernetDeviceDiscoverer)的公差读数。 以太网设备发现程序可"发现"网络上的 QSC 产品。 另外, 它还显示每台设备 的状态消息。 如果将 Etherernet Discoverer Log Review Days 设置为 7(如[图 6](#page-9-0) 所示),以太网设备发现程序将显示过 去 7 天记录的所有公差读数。
- 11. 输入此数据后,点击"Save User Data"按钮,将设置保存至 LSS-200。
- 12. 点击页面顶部的"Auditorium Data"链接。

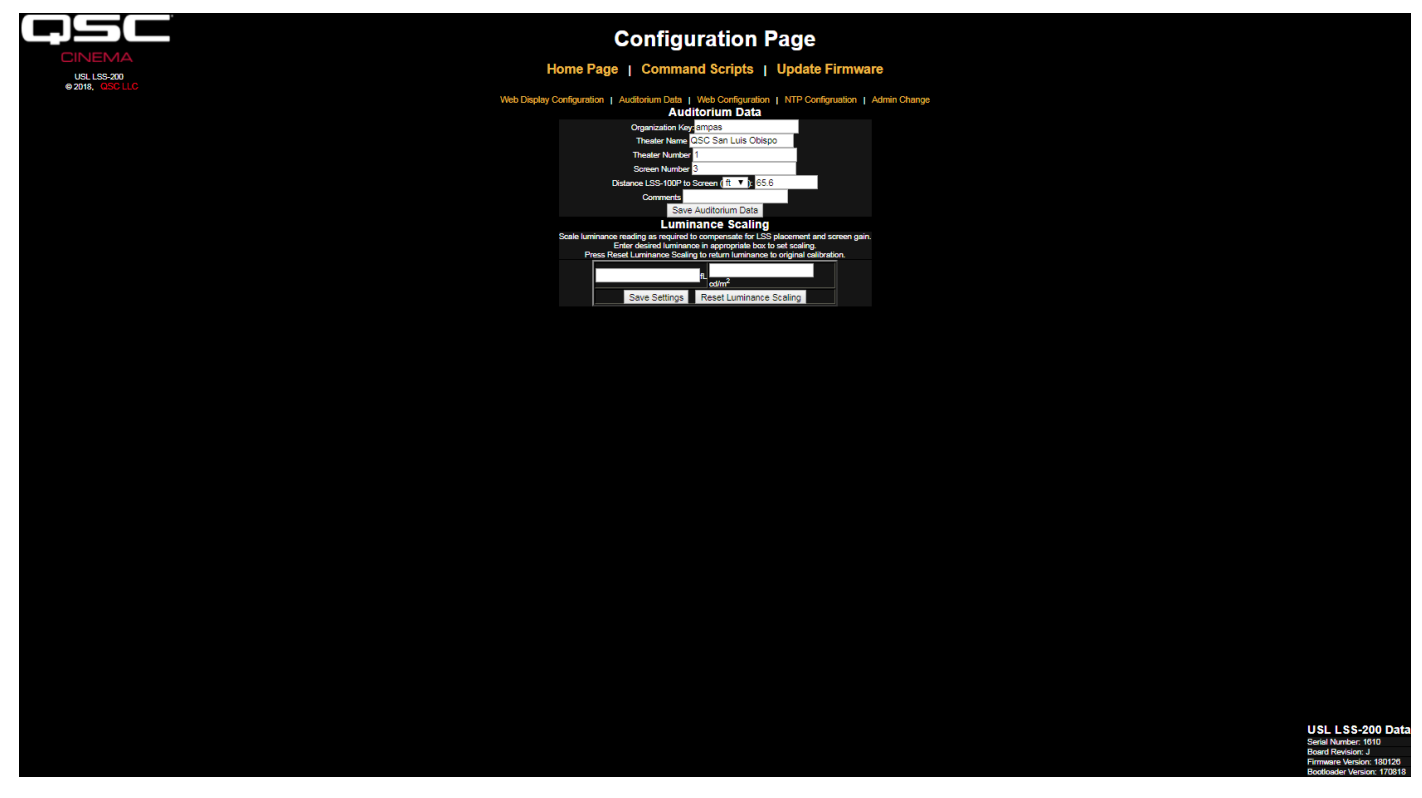

#### <span id="page-10-0"></span>— 图 7 — LSS-200 影厅数据

- 13. 输入剧院名称、剧院编号(大型团体通常根据编号识别特定剧院)及屏幕或影厅编号。 请注意,剧院编号和屏幕编号 必须是数字(而非名称)。 LSS 数据库软件用"Organization Key"识别多个剧院,作为公司或组织的一部分。 可通过 OrgKey、Theater Number 和 Screen Number 准确识别特定的 LSS-200。 在运行音频/视频同步检查时使用"Distance of LSS-200 to Screen"字段,确定 LSS-200、屏幕和 SMPTE 参考点从出现闪光到发出爆音的时间。 可在"Comments" 字段输入有关影厅的其他信息。 这些命令显示在主页中,并在 XML Web 服务日志数据中进行报告。 点击"Save Auditorium Data"按钮可保存数据。 现在请忽略亮度比例部分。
- 14. 点击页面顶部的"Web Configuration"链接。

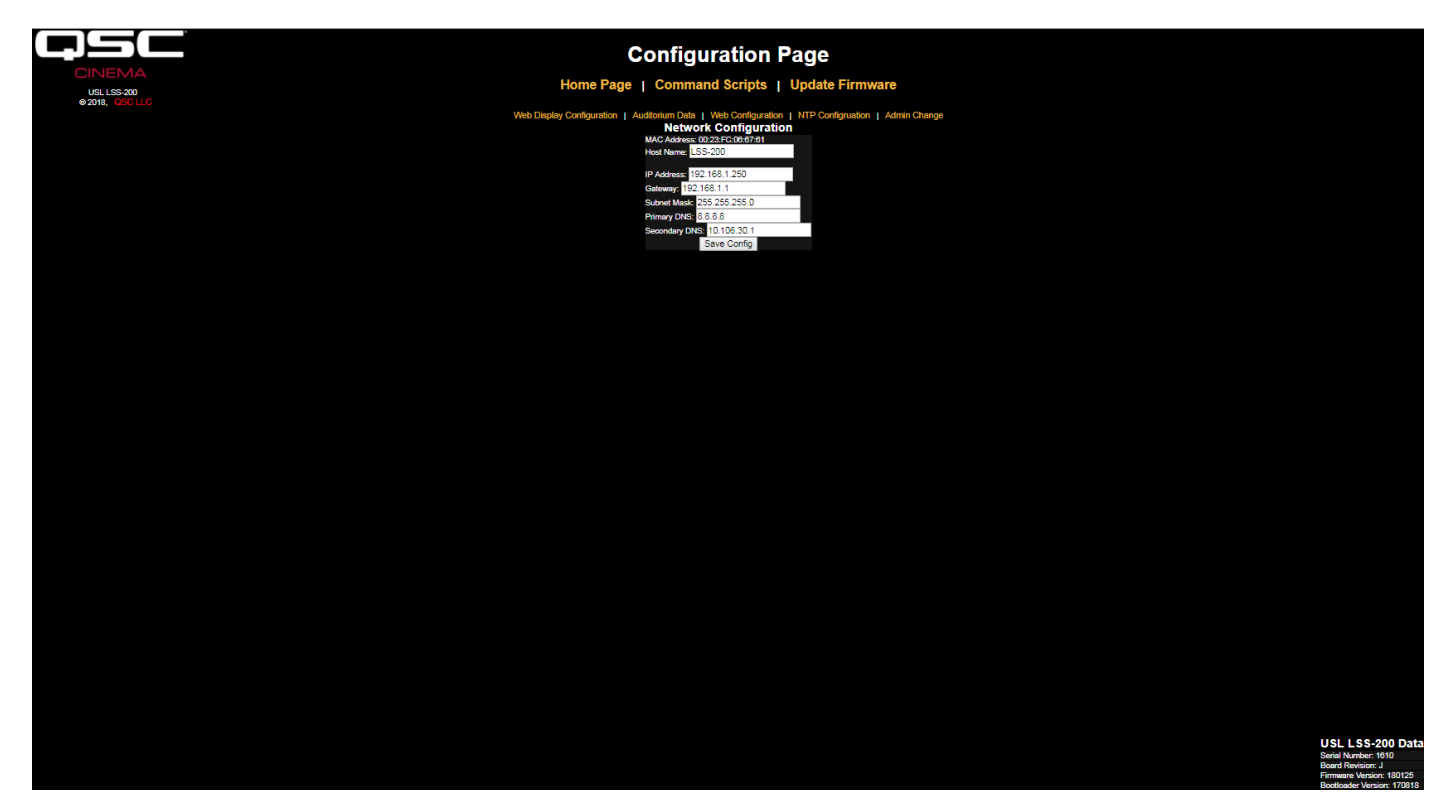

— 图 8 — LSS-200 Web 配置

- 15. 输入主机名称(NET BIOS 主机名称)、IP 地址、网关、子网掩码和 DNS 信息。 如果按主机名称而不是 IP 地址指定 NTP 服务器或 Web 服务器(在命令脚本中发布日志),则使用 DNS。 如果使用的是 IP 地址,而非主机名称,可将这些字段保 留为 0.0.0.0。 默认的 8.8.8.8 是 Google 提供的 DNS 服务。 输入网络信息后,点击"Save Config"按钮保存设置。 请注 意,新的 IP 地址会立即生效。 笔记本电脑会尝试连接新 IP 地址的 LSS-200。 可能需要更改笔记本电脑的网络配置才 能连接新 IP 地址的 LSS-200。
- 16. 点击页面顶部的"NTP Configuration"链接。

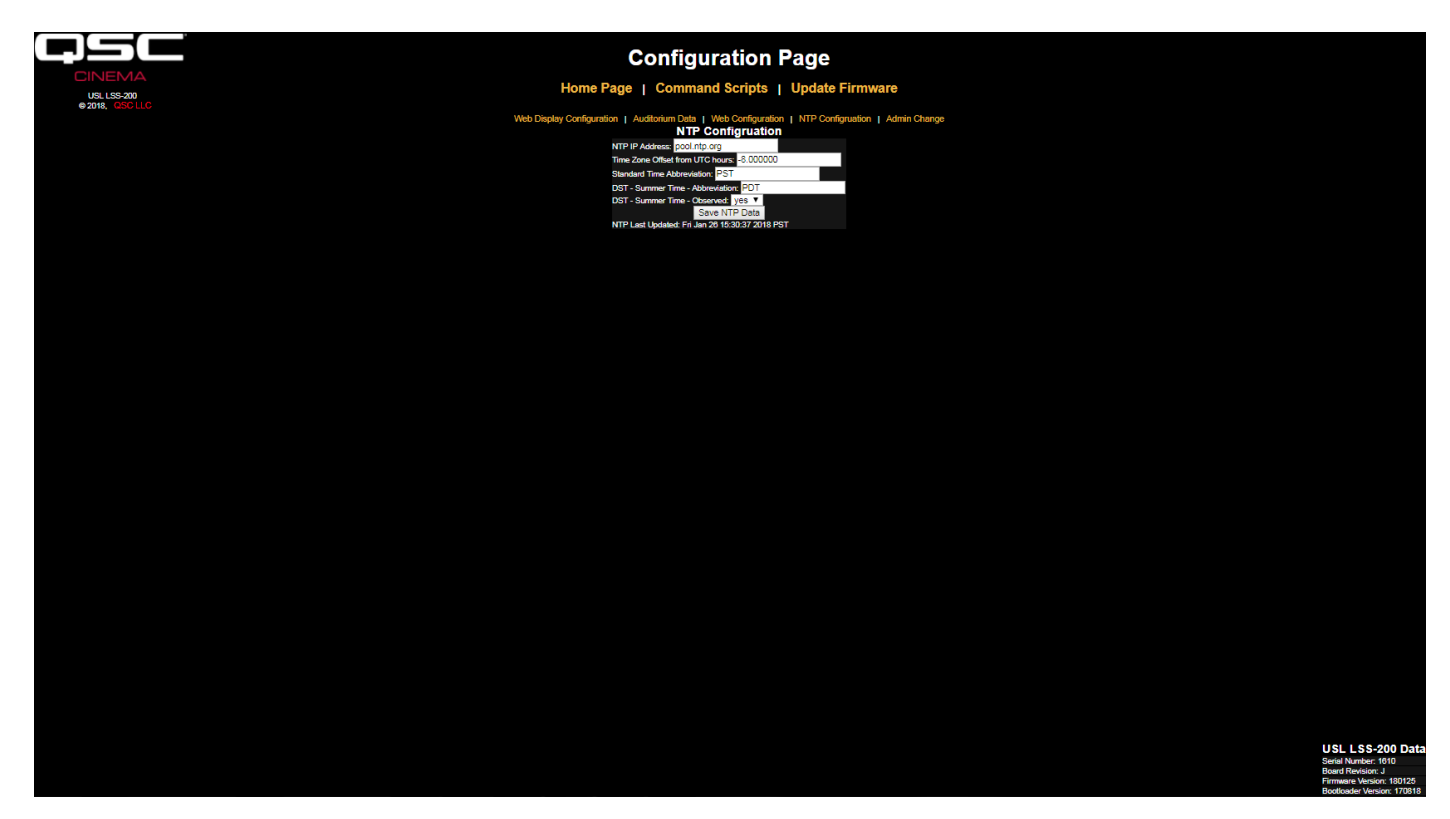

#### <span id="page-12-1"></span><span id="page-12-0"></span>— 图 9 — LSS-200 NTP 配置

- 17. 登录 LSS-200 需要使用 NTP 服务器。 大多数数字影院服务器内部均配备了 NTP 服务器,因此可以输入该服务器的 IP 地址。 如果可进行外发互联网接入,可以使用 pool.ntp.org 的默认设置。 可按点分十进制 IP 地址输入 NTP 服务器的 IP 地址。 如果在"Web Configuration"屏幕上设置了 DNS 服务器,也可以使用域名(例如 pool.ntp.org)。
- 18. 设置时区 UTC 偏移量。 美国时区的偏移量如[表 1](#page-12-0) 所示。 请注意, 可以设置分数小时 (委内瑞拉、阿富汗、印度、斯里兰 卡、尼泊尔和其他国家/地区需要使用)。 还请注意,这是标准时间的偏移量,而非提前时间、夏令时或夏时制的偏移量。 更多时区信息请访问 http://www.timeanddate.com/library/abbreviations/timezones/ 和 http://en.wikipedia.org/ wiki/List\_of\_time\_zones\_by\_UTC\_offset。

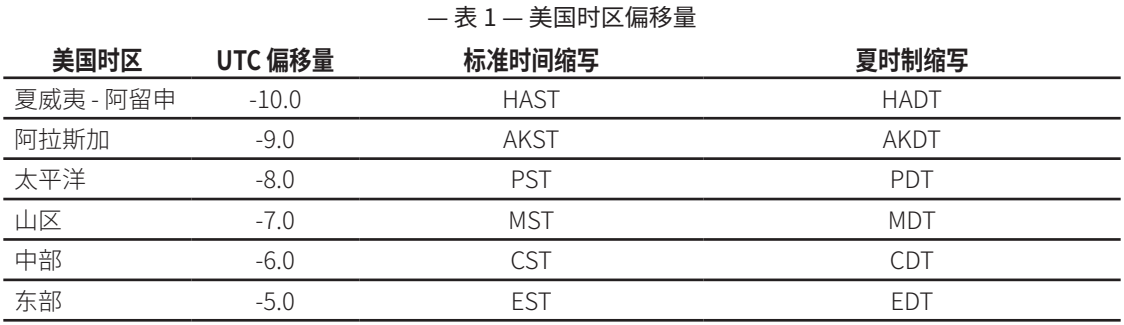

- 19. 输入标准时间和提前时间、夏令时或夏时制的缩写。 选择 LSS-200 的安装位置是否实行夏时制(或类似机制)。 此设置 并非确定目前是否正在实行 DST,而是确定曾经是否实行过 DST。 例如在美国,此设置在亚利桑那州将被设置为"no", 在加利福尼亚州将被设置为"yes"。 LSS-200 显示的日志将在显示 LSS-200 的时间时考虑这一点。
- 20. 请注意,此页面的最后一行显示了 LSS-200 时钟上次从 NTP 服务器更新的时间。 由于 LSS-200 在仅与笔记本电脑连 接时无法访问 NTP 服务器,这说明上次未进行更新。
- 21. 如果需要更改管理员登录名(默认用户名为"admin",默认密码为"ultra"),请点击"Admin Change"页面的链接。 在相 应字段中输入新的管理员用户名和密码,然后按下"Change Admin User Password"。 请注意,如果用户名或密码丢 失,可在 LSS-200 已启动并且正在运行时按下 LSS-200 上的恢复按钮,临时恢复用户名和密码。 这样可恢复管理员用 户名、密码和默认 IP 地址。

<span id="page-13-0"></span>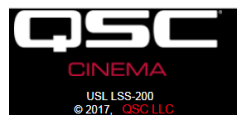

#### USL LSS-200 Admin User Change

Home Page | Configuration Page

ord on the LSS. To minimize errors, the us tarily pressing the restore button on the LSS when the power LED is bright gre

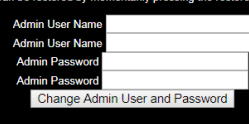

— 图 10 — 管理员用户变更页

# <span id="page-13-1"></span>**安装**

- 1. 用提供的 OmniMount 10.0 壁挂支架将 LSS-200 安装到影厅后墙上。
	- a. 将镜头和话筒对准屏幕。
	- b. 将提供的螺母拧到 OmniMount 螺纹杆上,使螺母的平面朝向螺纹端,向远离球的方向拧紧。
	- c. 将 OmniMount 螺纹杆拧入 LSS-200 上的螺孔,将 LSS-200 转动四圈,根据需要转动若干分之一圈,让 LSS-200 朝 向屏幕。
	- d. 将螺母拧紧在 LSS-200 外壳的螺纹杆上,将 LSS-200 牢固安装在螺纹杆上。
- 2. 若有必要,请在放映室与影厅之间钻一个孔,以便接线。 由于 LSS-200 使用有源以太网,因此仅需运行以太网电缆。 用 以太网电缆连接 LSS-200 与用户提供的 PoE 以太网交换机或 PoE 电源供电器(IEEE 802.3af 1 类或"无功 48V",为该 装置供电。 如果使用 PoE 电源供电器,请用另一电缆连接电源供电器与影厅的以太网交换机。 如果需要,还可以使用 USB 连接线和电源为 LSS-200 供电(请参阅[附录 B – USB 电源接口和触点闭合脚本启动\)](#page-28-0)。
- 3. 将 LSS-200 LED 开关旋至打开位置,然后调整调焦装置,直到屏幕上的 红点出现在焦点位置。 随着 LSS-200 调整至离焦状态,斑点中间的孔 被填满。 当 LSS-200 处于对焦状态时,中心的孔将打开,边缘的锐度如 [图 11](#page-13-2) 所示。 设置焦点后,请拧紧镜筒上的蝶形螺钉,将镜头锁紧到位。
- 4. 在屏幕上投射测试图案。 建议测试内容为 QSC LST-200 DCP。 可 通过 QSC 的 USB 闪存盘获取测试内容,或者从 http://ftp.uslinc. com/?dir=ftp/Products/LSS-200/Software/TestContent 下载测试内 容。 将 LED 斑点定位在测试图案区域的中心。 由于放影灯功率远大于 LSS-200 中 LED 的功率,因此测试图案打开时,可能难以看到 LED 斑 点。 观察 LED 斑点在测试图案中所处位置的一个简单方法是在放映机 光束中挥手,在屏幕上投射一个阴影。 随着阴影在屏幕上移动,将可以 看见 LED 斑点及其在测试图案中的位置。 LSS-200 传感器位于 LED 间 的中间位置。 旋转 LSS-200,在水平方向上对准测试图案中的斑点。 将 区域的中心置于测试图案区域中心的斑点之间。 锁紧 Omnimount 并 关闭 LED。
- 5. 亮度和颜色 (x, y) 应与准确色差计的显示一致。 基于色谱仪的色差计 最准确。 请注意,由于放映机光线与屏幕和屏幕增益之间存在入射角, 因此亮度会因测量位置而异。 还请注意,LSS-200 在出厂时采用了氙气 放映机进行校准。 如果放映机使用了其他照明光源(例如激光或激光 磷光体),将必须[按第 20](#page-23-1) 页的程序在适当位置对 LSS-200 进行校准。
- 6. 打开其中一个影厅扬声器上的粉红噪声源(或按顺序播放每个扬声器 上含有粉红噪声的测试 DCP)。 LSS-200 指示的 SPL 应接近用 SPL 测 量仪测得的 SPL。 另外,由于系统存在公差以及影厅内的声级会发生 变化,这两个数字不会精确匹配。 — 图 11 — LSS-200 LED 焦点和对准点

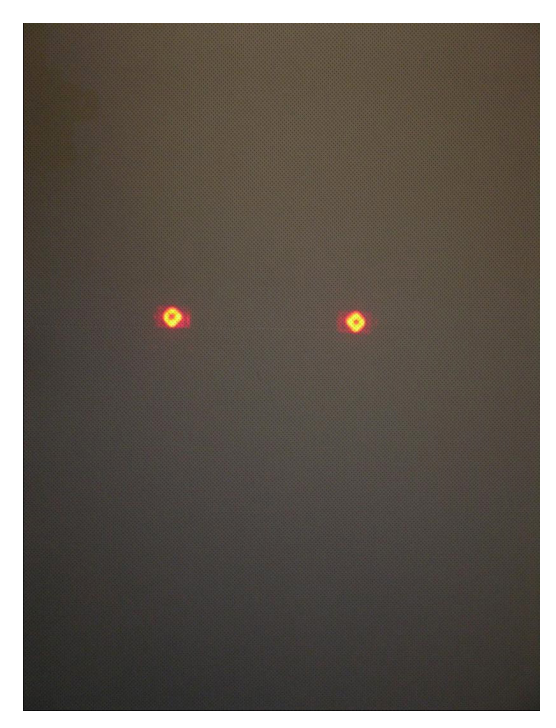

<span id="page-13-2"></span>

### <span id="page-14-0"></span>**NTP 和亮度检查**

- 1. 返回 NTP 配置页面([如图 9](#page-12-1) 所示),并确保 LSS-200 收到了 NTP 更新。
- 2. 如果需要,可将 LSS-200 的亮度测量值缩放至与参考仪器一致。 LSS-200 在出厂时经过校准,但是,因为它在影厅中与 参考仪器不在同一位置,其读数可能会因屏幕增益、放映机在屏幕中心上方等原因与参考仪器略有不同。投射测试图案 (最好从 LST-200 投射),并用参考仪器测量亮度。 在依然显示测试图案时,请将测量的亮度值输入"Auditorium Data" 页面"Luminance Scaling"部分的相应框中(cd/m2 或 fL)(请参阅[图 7](#page-10-0))。 点击"Save Settings"按钮,将 LSS-200 亮度测 量值缩放至与参考仪器相匹配。 您可以点击"Reset Luminance Scaling"按钮,将 LSS-200 恢复出厂校准。

### **编写命令脚本**

LSS-200 脚本定义页面包含默认脚本。 可将这些脚本复制、粘贴至脚本定义窗口。 本节将介绍如何运行测试 DCP 及配置脚 本的限值。

- 1. 从 http://ftp.uslinc.com/?dir=ftp/Products/LSS-200/Software/TestContent 下载 LSS-200 测试内容 (LST-200)。
- 2. LSS-200 测试内容包括每个测试组合开始时的"白色闪光脚本启动"。 该闪光序列自动启动相应的 LSS-200 测量脚本。 应将脚本定义页面上的整套示例脚本复制到脚本定义页面的顶部窗口。 请注意,LSS-200 使用的是 XYZ 传感器,而非 LSS-100 系列使用的 RGB 传感器。 XYZ 传感器没有正确处理上一红/绿色闪光序列。 新的白色闪光序列适用于配备氙 气和激光放映机的 LSS-100、LSS-100P 和 LSS-200。 请注意,也可以使用 TCP 命令(请参阅"以太网设备基于 TCP 的操 作")或触点闭合(请参[阅附录 B – USB 电源接口和触点闭合脚本启动](#page-28-0))来启动脚本。
- 3. 用适当的测试组合构建一次放映。 向播放列表添加适当的提示,以便将声音处理器设置为参考电平(0.0dB 或 7.0),并 从数字影院服务器获取音频,打开放影灯,打开定位器,关闭室内灯光等。
- 4. 点击配置页面顶部的"Command Scripts"链接。 应显示[与图 12](#page-15-1) 类似的页面。 以 # 开头的行是注释,忽略即可。 以空白 行分隔脚本。 第一个脚本为脚本 0。 脚本 0 结尾处有一个空白行。 下一行是脚本 1 的开头。 请只在脚本之间插入一个 (不多于一个)空白行。 脚本间的空白行上不得有任何内容(包括空格字符)。 字段间以管道符 (|) 分隔。 各收集命令的 字段如下:
	- a. 命令 ("lss100.sys.capture\_spl")。
	- b. 用户定义的当前测量内容的说明 ("Left Low")。
	- c. 最小限值 ("75")。
	- d. 最大限值 ("85")。
- 5. 请注意,在命令脚本页面底部(请参阅[图 12](#page-15-1) LSS-200 命令脚本页),有一项选择红色/绿色闪光或白色闪光进行脚本启 动的选项。 默认值为 1016,该值会使 LSS-200 响应白色闪光。 将大于 2 fL 的屏幕视为二进制 1。 将小于 2 fL 的屏幕视 为二进制 0。 非零值可使 LSS-200 响应白色闪光。 该值确定了阈值,若超过该阈值,LSS-200 会将屏幕照明识别为白 光。 值为 0 表示将 LSS-100(P) 设置为使用红色/绿色闪光,并纳入该值,使 LSS-100(P) 装置可以使用现有的测试内容。
- 6. 进行试映。 完成后,请验证数据已是否保存在日志中。 打印日志,以供接下来的几个步骤参考。
- 7. 根据试映的情况调整每次测量的最小值和最大值。 SPL 测量值将随着不同频带和不同扬声器的运行而变化。 我们建 议将限值设置为在试映中测得的值上下 3 dB。 音频设备故障将使数值超过此范围。 请注意,要根据 SMPTE 标准设置 亮度和色度的限值,并且不得要求调整此限值。 还请注意,脚本每行的说明部分可由用户定义。 如果需要,可替换为其 他语言的说明。 将在 LSS-200 内部日志、图表和 Web 服务 (LSS-DB) 报告中使用这些说明。 如果没有测量限值,则保留 最小值和最大值(在说明后结束该行)。 在内部和 Web 服务报告中,无限值的日志记录的最小值设置为 -9e9,最大值设 置为 +9e9。 请注意,LSS-200 还会生成"内部"日志消息。 这些消息以"#"作为说明字段的第一个字符,便于进行排序或 过滤。
- 8. 如果需要 Web 服务 LSS-DB 报告,请将服务器的 URL 添加到 lss.sys.log\_post 行。 例如,"lss.sys.log\_post|http:// lssdb.uslinc.com/post.php"会向 QSC LSS 服务器发送日志。 URL 可为 HTTP 或 HTTPS。 发送的 URL 中可包含端口 号、用户名和密码。 例如,http://user:pw@example.com:1234/path/filename。 如果向不止一个服务器发送日志,请 在发布的日志间加入一个 Wait 命令,确保第一个日志发布完成后,再开始第二个日志发布。 LSS-200 一次只能向一个 服务器发布日志。 建议的 Wait 命令为"lss.sys.script\_wait|120"。 LSS-200 会在成功发布的日志上记录 URL 的哈希值。 在进行另一日志发布时,LSS-200 会通过日志搜索具有匹配 URL 的另一发布日志。 将从该点开始的日志记录发布至服 务器。 即使发布推送失败,每个服务器也会收到所有日志(会在下次发布时补发这些日志)。

<span id="page-15-0"></span>

|                                                                                                    | <b>USL LSS-200 Script Definition Page</b>                                                                                                    |  |  |  |
|----------------------------------------------------------------------------------------------------|----------------------------------------------------------------------------------------------------|--|--|--|
|                                                                                                    |                                                                                                    |  |  |  |
| <b>USL LSS-200</b>                                                                                                    | Home Page   Configuration Page<br># Script 0 - 20 5.1                                                                                                    |  |  |  |
| 0.2017, 1                                                                                                    | # Photo script start A                                                                                                    |  |  |  |
|                                                                                                    | # Each noise sample is 15 seconds. Sample in middle.<br>1ss.sys.capture_sp1 SPL Silence 0 60                                                                                                    |  |  |  |
|                                                                                                    | lss.sys.script_wait  19<br>lss.sys.capture_spl SPL Left Low 80 90                                                                                                    |  |  |  |
|                                                                                                    | lss.sys.script_wait 15<br>lss.sys.capture_spl SPL Left Nid 80 90                                                                                                    |  |  |  |
|                                                                                                    | lss.sys.script_wait   15                                                                                                    |  |  |  |
|                                                                                                    | 1ss.sys.capture_sp1 SPL Left High 80 90<br>lss.sys.script wait   15                                                                                                    |  |  |  |
|                                                                                                    | lss.sys.capture_spl SPL Right Low 80 90<br>lss.sys.script_wait  15                                                                                                    |  |  |  |
|                                                                                                    | 1ss.sys.capture_sp1 SPL Right Rid 80 90<br>lss.sys.script_wait 15                                                                                                    |  |  |  |
|                                                                                                    | lss.sys.capture_spl SPL Right High   80   90                                                                                                    |  |  |  |
|                                                                                                    | lss.sys.script_wait   15<br>lss.sys.capture.spl SPL Center Lou 88 98                                                                                                    |  |  |  |
|                                                                                                    | lss.sys.script wait 15<br>1ss.sys.capture_sp1 SPL Center Nid 80 90                                                                                                    |  |  |  |
|                                                                                                    | lss.sys.script_wait  15<br>lss.sys.capture_spl SPL Center High 80 90                                                                                                    |  |  |  |
|                                                                                                    | lss.sys.script_wait 15<br>lss.sys.capture_spl SPL LFE 80 90                                                                                                    |  |  |  |
|                                                                                                    | Save Script                                                                                                    |  |  |  |
|                                                                                                    |                                                                                                    |  |  |  |
|                                                                                                    | <b>Script Test Run</b>                                                                                                    |  |  |  |
|                                                                                                    |                                                                                                    |  |  |  |
|                                                                                                    | These culture on the United States in the Control of the Control of the Control of Bundens Proting the Script O<br>Run Script D. Run Script 1 Run Script 2 Run Script 3 Run Script 4 Run Script 5 Run Script 8 Run Script 2 Run S |  |  |  |
|                                                                                                    |                                                                                                    |  |  |  |
|                                                                                                    |                                                                                                    |  |  |  |
|                                                                                                    | <b>Default Script</b>                                                                                                    |  |  |  |
|                                                                                                    | The control body uses becomes and pasted this the above actify whole as a<br>with the stating point for your cean expert. The desirate control and the state with the control of the state of the particular auxiliary may be cha |  |  |  |
|                                                                                                    |                                                                                                    |  |  |  |
|                                                                                                    |                                                                                                    |  |  |  |
|                                                                                                    | # Script 0 - 20 5.1<br># Photo script start A                                                                                                    |  |  |  |
|                                                                                                    | # Each noise sample is 15 seconds. Sample in middle.                                                                                                    |  |  |  |
|                                                                                                    | lss.sys.capture_spl SPL Silence 0 60<br>1ss.sys.script_wait  19                                                                                                    |  |  |  |
|                                                                                                    | lss.sys.capture_spl SPL Left Low 80 90<br>lss.sys.script wait 15                                                                                                    |  |  |  |
|                                                                                                    | 1ss.sys.capture_sp1 SPL Left Hid 80 90<br>lss.sys.script wait  15                                                                                                    |  |  |  |
|                                                                                                    | 1ss.sys.capture_sp1 SPL Left High 80 90                                                                                                    |  |  |  |
|                                                                                                    | lss.sys.script_wait   15<br>1ss.sys.capture_spl SPL Right Low 80 90                                                                                                    |  |  |  |
|                                                                                                    | lss.sys.script wait 15<br>1ss.sys.capture_sp1 SPL Right Hid 80 90                                                                                                    |  |  |  |
|                                                                                                    | lss.sys.script wait  15<br>1ss.sys.capture_sp1 SPL Right High 80 90                                                                                                    |  |  |  |
|                                                                                                    | lss.sys.script_wait   15                                                                                                    |  |  |  |
|                                                                                                    | 1ss.sys.capture_sp1 SPL Center Low 80 90<br>lss.sys.script_wait  15                                                                                                    |  |  |  |
|                                                                                                    | 1ss.sys.capture_sp1 SPL Center Nid 80 90<br>lss.sys.script_wait 15                                                                                                    |  |  |  |
|                                                                                                    | 1ss.sys.capture_sp1 SPL Center High 88 98<br>lss.sys.script wait 15                                                                                                    |  |  |  |
|                                                                                                    | 1ss.sys.capture_sp1 SPL LFE 80 90                                                                                                    |  |  |  |
|                                                                                                    |                                                                                                    |  |  |  |
| <b>Photo Script Start</b>                                                                                                    |                                                                                                    |  |  |  |
| Save Setting<br>Set the value of Script Start White to 0 to use redigreen script start. To use white flash script starting, enter a value of 1016. Consult the manual regarding other values. 1018 |                                                                                                    |  |  |  |
|                                                                                                    |                                                                                                    |  |  |  |
|                                                                                                    |                                                                                                    |  |  |  |

<span id="page-15-1"></span>— 图 12 — LSS-200 命令脚本页

- 9. 点击"Save Script"按钮保存修订脚本。
- 10. 进行几次试映并查看日志。 它显示的内容应[与图 2](#page-7-1) 相似,但最新值不以红色显示。不在指定的最小值和最大值范围内 的测量值以红色显示。
- 11. 点击日志中的一个值。 应显示测量值图表([与图 3](#page-7-2) 类似,但值的数量较少)。 如果测试脚本只运行一次,不会显示图表。 至少需要两个测量值才能绘制图表。

#### **脚本测试运行**

"Command Script Definition"页上的脚本测试运行按钮让用户可以手动触发 LSS-200 命令脚本,无需运行通常使用的相 应的 DCP 放映。 在测试"post to server"命令时可使用此功能。 请注意,LSS-200 主页会显示当前运行脚本的数量(如果没 有运行脚本,则显示"none")。

# **数据分析**

LSS-200 在日志([如图 2](#page-7-1) 所示)和图表(如[图 3](#page-7-2) 所示)中显示收集的数据。 通过日志中以红色显示的值可以轻松识别超出限 制的操作。图表显示了测量值以及限值,让您可以轻松检测到数值走向及超出限制的操作。 以太网设备发现程序 (http:// ftp.uslinc.com/?dir=ftp/Products/EthernetDeviceDiscoverer ) 也可用于显示剧院内超出公差范围的操作。

日志数据也可以逗号分隔值文件在电子表格中进行分析。 点击日志页面底部的 CSV 链接可获取 CSV 日志。

也可以 XML 格式将日志数据发布至 Web 服务器,以便进行进一步分析以及与其他网站数据合并。

### <span id="page-16-0"></span>**CSV 数据使用**

点击 CSV 可将日志下载为逗号分隔值文件,以便将数据导入电子表格。 典型的下载部分如下所示。

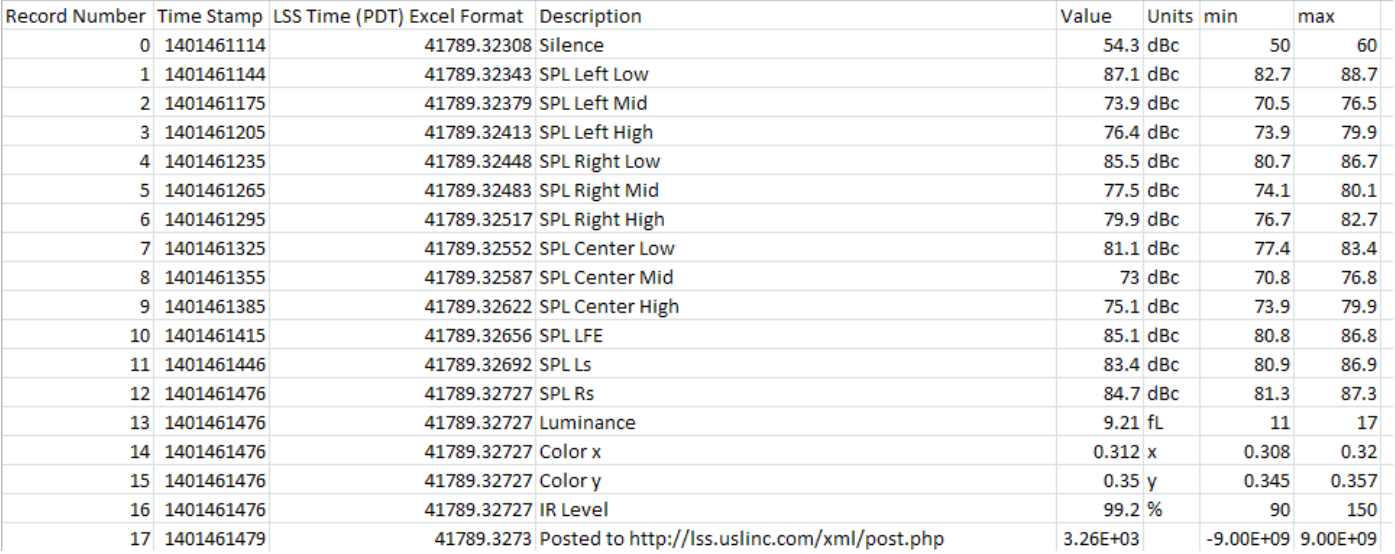

#### — 图 13 — LSS-200 CVS 数据

#### 将 C 列 (LSS Time) 的更改为最新格式。 结果如下所示:

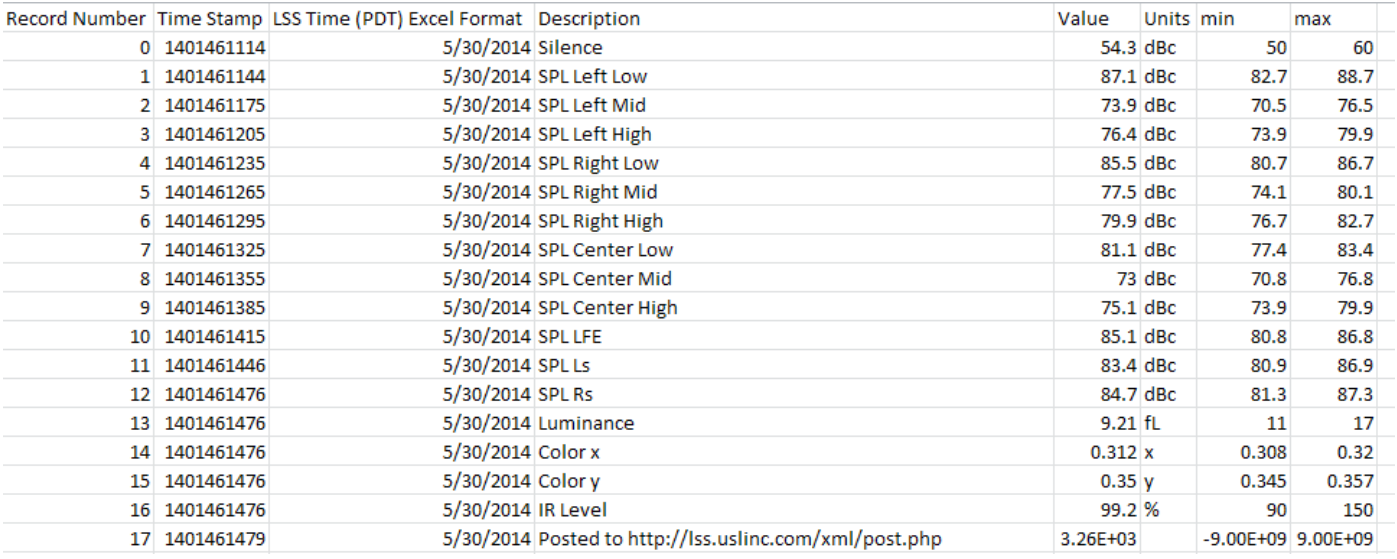

— 图 14 — LSS-200 LSS 时间转换后的 CSV

<span id="page-17-0"></span>对 D 列 (Description) 电子表格进行排序,将相近的读数聚集在一起。 然后即可轻松进行图表绘制或分析。 下图显示了通 过中心声道中频带测量值生成的 SPL 曲线。

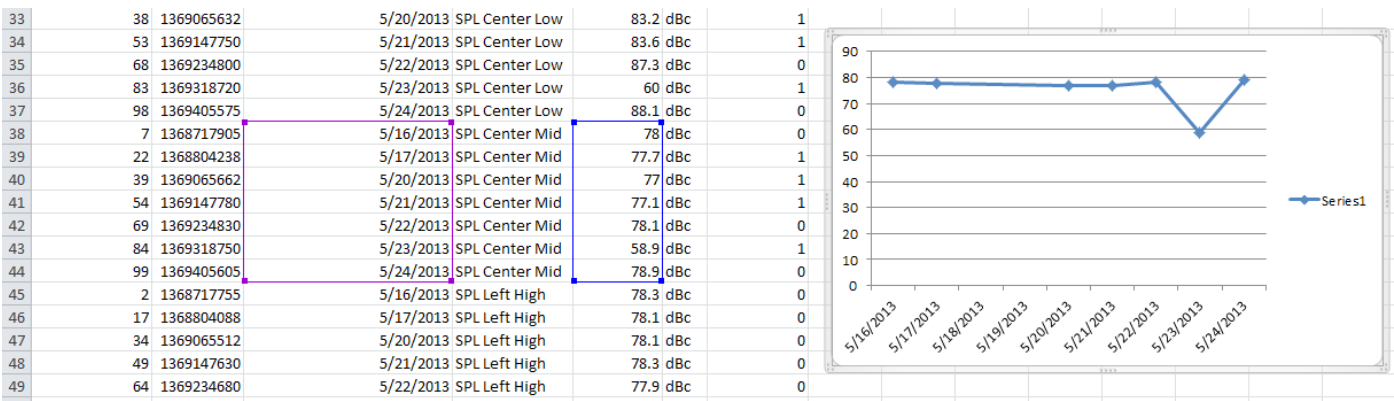

— 图 15 — 从 LSS-200 CSV 数据生成图表

### **多个日志在一个页面上**

您可能希望有一个网页可以包含来自多台 LSS-200 装置的日志(例如,某一剧院中的所有影厅)。 可通过 HTML iframes(内 联框架)来实现该愿望。 下文显示了包含多个 LSS-200 日志页面的示例代码。 此代码可位于浏览器运行的计算机上或本地 的 Web 服务器上。

 $<$ html $>$ 

<head>

<title>Obispo LSS-200 Summary</title>

</head>

<body>

<h1 align="center">Obispo LSS-200 Summary</title

<iframe seamless frameborder="0" src="http://192.168.6.55/log.cgi?n=20&GuiTz=-

25200&GuiTzName=Pacific%20Standard%20Time&DST=1" width="100%" height="700"></iframe><br />

<iframe seamless frameborder="0" src="http://192.168.6.110/log.cgi?n=20&GuiTz=-

25200&GuiTzName=Pacific%20Standard%20Time&DST=1" width="100%" height="700"></iframe> </body>

</html>

iframe 对多个网页做了"客户端包含"。 iframe 标签的属性见下文。

seamless and frameborder="0" 属性可将提取的日志页面与没有框架界线的生成页面合并,所以看起来是一个页面。

src 属性包含此时要插入的日志的 URL。 连接到 LSS-200 主页是最简单的,点击日志,然后复制要在此处使用的生成的 URL,更改如下文所示。

删除 URL 中的"rn=xx&"。rn 为要显示的第一个记录编号。 URL 的下一部分("n=100")表示将显示多少条记录。 如果删除 rn,LSS-200 会显示 n 条最近的记录。 删除 iframe URL 中的 rn 后,页面将始终显示最近的日志条目。

将"n=100"更改为"n=20"或其他表示您希望此组合日志页面显示的日志条目数量的数字。 如果您每天查看一次日志,可能 希望显示三天的日志条目,确保周末的数据也得到查看。

GuiTz 通常可以保持不变。 它是浏览器所在的 UTC 的偏移量(秒)。 同样,GuiTzName 也可以保持不变。 您可能需要根 据目前是否正在实行夏时制在 1 和 0 之间更改 DST。 您可以构建两个页面(一个 DST 页面和一个标准时间页面),或将 javascript 添加到 LSS-200 主页的顶部,确定 GUI 是否正在实行 DST。

宽度属性设置为 100%, 所以 iframe 会占用 100% 的浏览器窗口宽度。 以像素为单位指定高度。 如果高度太小, 将在每个 iframe 的生成网页上出现滚动条。 高度太大会使页面出现空白。 对此进行一些实验,直到获得您想要的在一个网页上显示 多个日志的外观。

### <span id="page-18-0"></span>**多个影厅概要**

在一个网页上显示多个影厅的另一方法是构建一个影厅链接列表。 LSS-200 自动提供包含剧院名称和屏幕编号的日志的 链接。 如果在指定的日志记录范围内存在超出限制的日志条目,该日志链接将显示为红色。不必查看不存在异常的影厅日 志。 HTML 示例如下所示。

 $<$ html $>$  <head> <title>Obispo LSS-200 Summary</title> </head> <body> <h1 align="center">Obispo LSS-200 Summary</title> <iframe seamless frameborder="0" src="http://192.168.6.55/loglink.cgi?n=20&GuiTz=- 25200&GuiTzName=Pacific%20Standard%20Time&DST=1" width="100%" height="50"></iframe><br /> <iframe seamless frameborder="0" src="http://192.168.6.110/loglink.cgi?n=20&GuiTz=- 25200&GuiTzName=Pacific%20Standard%20Time&DST=1" width="100%" height="50"></iframe>

大多数 iframe 属性与前面的示例类似。 如前文所述,src 属性中缺少 rn 表明 LSS-200 应评估最后 n 条记录是否超出限制条件。 在上文的 示例中,如果最后 20 条记录中有一条显示超出限制条件,特定的日志 链接将以红色显示。

[图 16](#page-18-1) 显示了以上 HTML 在我们的测试系统中如何显示:

#### **以太网设备发现程序 Windows 版**

USL San Luis Obispo - Screen 4

USL San Luis Obispo - Screen 1

<span id="page-18-1"></span>— 图 16 — LSS-200 多个影厅链接

以太网设备发现程序 (http://ftp.uslinc.com/?dir=ftp/Products/ EthernetDeviceDiscoverer) 可发现网络上的 QSC 设备。 另外,它还显

示已发现的 LSS-200 设备的状态。 LSS-200 状态消息显示了在 Web Display Configuration 页 [\(图 6\)](#page-9-0) 中设置的天数的所有 公差测量值。

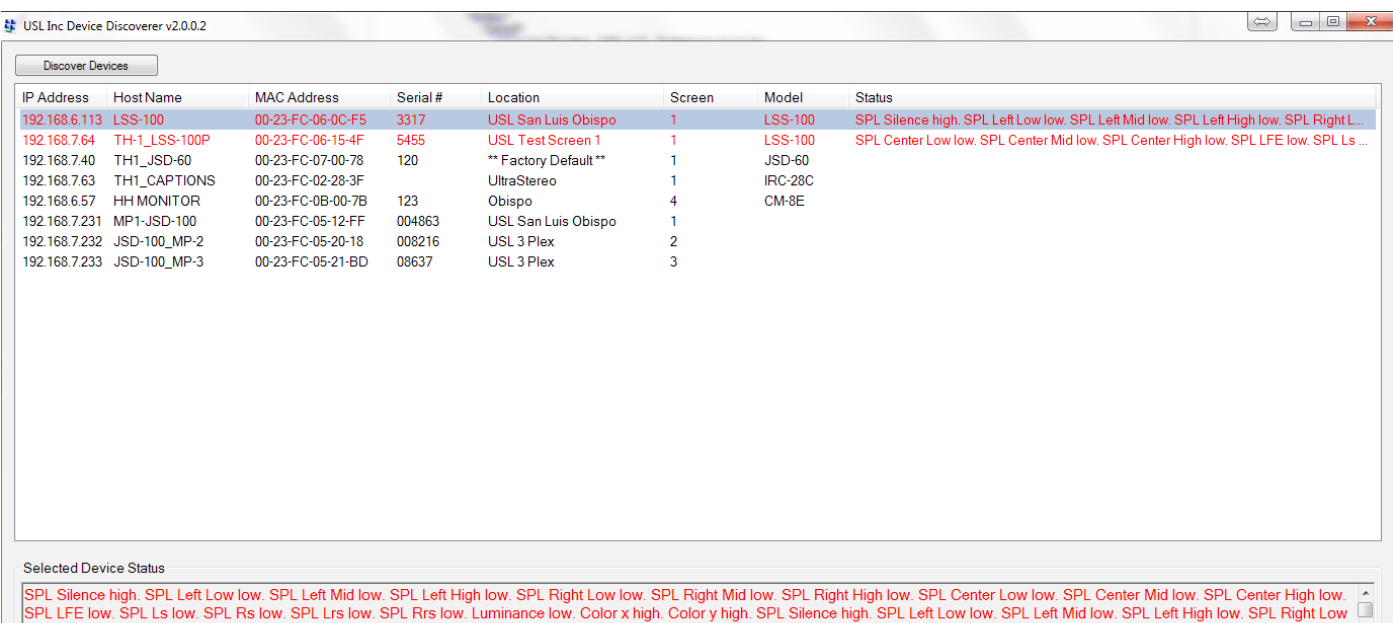

on the two sets of the two sets of the team of the sets of the sets of the sets of the sets of the set of the set of the set of the set of the set of the set of the set of the set of the set of the set of the set of the se

— 图 17 — Windows 版以太网设备发现程序以红色显示 LSS-200 状态。

### <span id="page-19-0"></span>**以太网设备发现程序 iOS 版**

可在 https://itunes.apple.com/us/app/ethernetdiscoverer/id1086192624?mt=8 上获取 iOS 版以太网设 备发现程序。 此应用程序提供与 Windows 版本相同的一 组功能,但要在 iOS 设备(iPhone、iPad 等)上运行[。 图 18](#page-19-2) 显示了 iOS 版以太网设备发现程序的打开状态。

#### **以太网设备发现程序安卓版**

可在 https://play.google.com/store/apps/ details?id=com.usl.discoverer&hl=en 上获取安卓版以太 网设备发现程序。

# **以太网设备基于 TCP 的操作**

LSS-200 使用 TCP 端口 10001。 它可以接受 5 个并发 TCP 连接。 命令以小写字母显示,并以回车符 (0x0d) 结束。 参 数(若有)以制表符 (0x09) 或管道符 (|) 分隔。 响应使用

192.168.6.57 TH1 CM-8E#1  $\bullet$ 192.168.7.100 JSD-100\_MP-2  $\bullet$ 192.168.7.232 JSD-100 MP-3  $\bullet$ 192.168.7.233 **GDC XSP-1000**  $\bullet$ 65535 192.168.7.28 — 图 18 — iOS 版以太网设备 — 图 19 — 安卓版以太网设 发现程序 备发现程序

目

<span id="page-19-2"></span> $\bullet$ 

11:33 AM

Ethernet Discoverer

**Discover Devices** 

Devices Found: USL CM-8E

169.254.1.10

**HH MONITOR** 

ASCII 码,并以回车符结束。 如果返回多个值,则用制表符分隔。 某些情况下,在最后一个响应之后、回车符之前可能会有一 个制表符。 该命令没有得到 LSS-200 的响应。

可以使用 Tera Term、RealTerm(见下文所示)或操作系统中自带的 telnet(Windows XP、Linux、Mac OS)对 LSS-200 命令 进行测试。 由于 LSS-200 不会响应命令或附加换行符,应将 Tera Term 和类似程序设置为在收到回车符时进行本地响应和 CR+LF。 上述选项位于 Tera Term 的"Setup – Terminal"菜单中。

LSS-200 命令和典型的响应[如表 2](#page-19-1) 所示。 请注意,上述许多命令是脚本中的常用命令(如前文所述),并且可以使用 lss.sys. script\_run 命令开始执行脚本。

LSS-200 命令通常包括最小值和最大值。 这些值将读数标记为超过了 LSS-200 日志、LSS-DB 和以太网设备发现程序中 规定的公差范围。 这些值还显示在 LSS-200 和 LSS-DB 生成的图表中。 如果需要,命令中也可以省略最小值和最大值。 然 后,LSS-200 会将最小值设置为 -9e9,将最大值设置为 9e9。 之后该参数将不会再显示为超过公差范围,并且图表上也不会 显示限制线。

命令以"lss.sys"开头。 对于 LSS-100(P) 支持的命令,本固件也支持 LSS-100(P) (lss100.sys.) 的命令前缀。

#### <span id="page-19-1"></span>— 表 2 — LSS-200 TCP/脚本命令

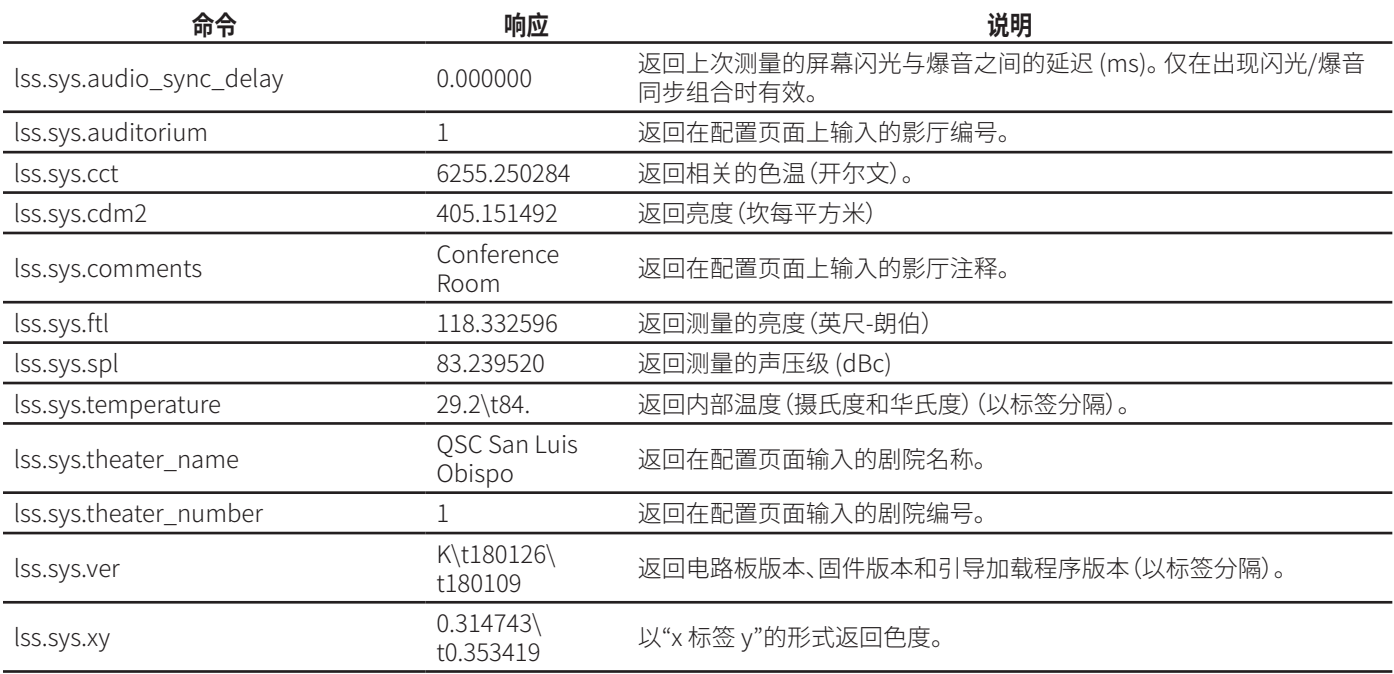

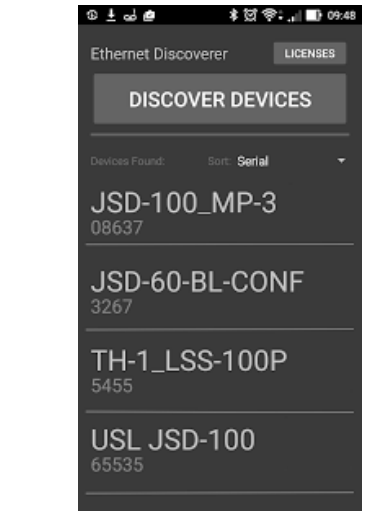

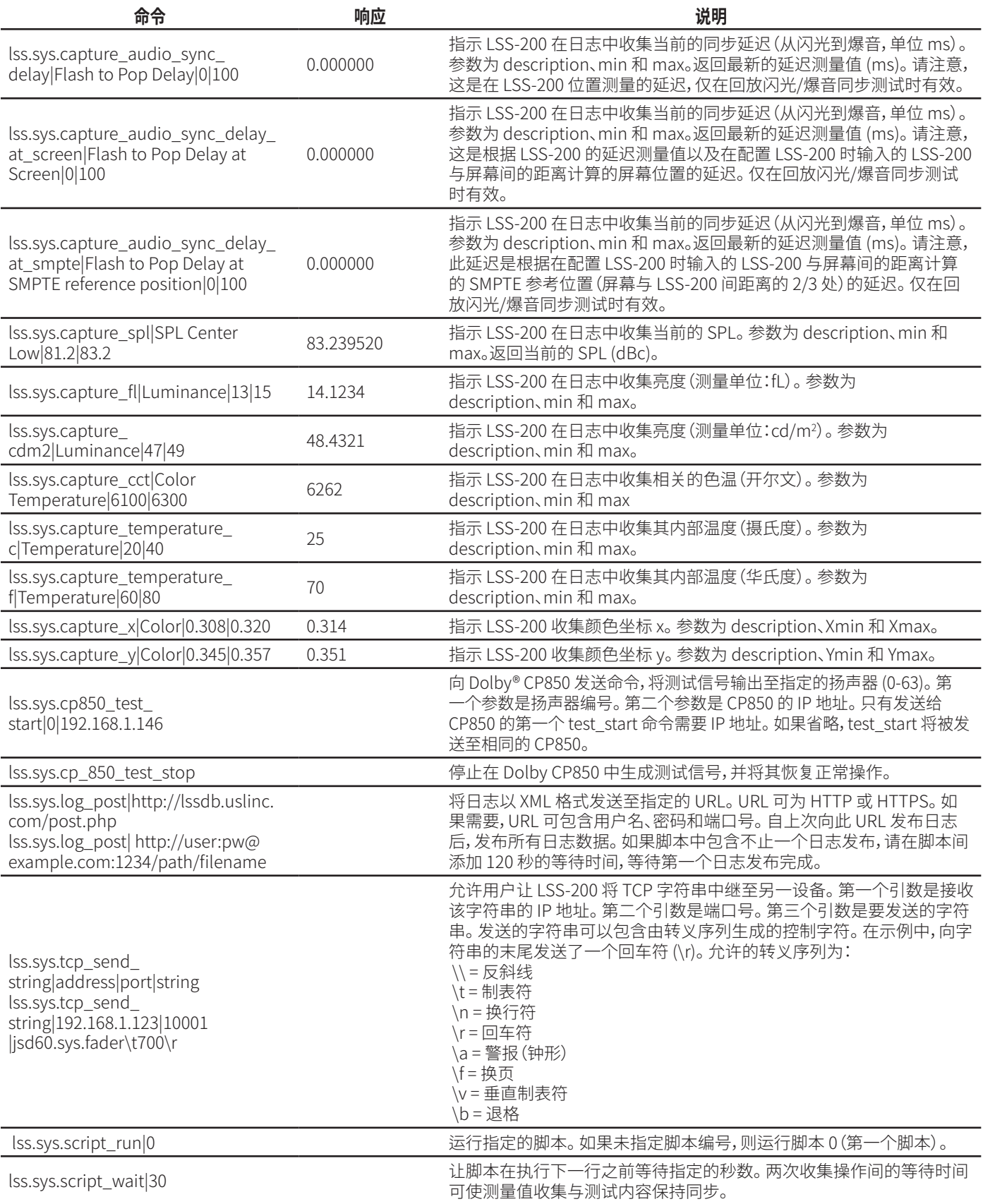

### <span id="page-21-0"></span>**TCP\_Send 命令的用法**

用户可通过在脚本中嵌入 tcp send 命令让 LSS 将 TCP 字符串中继至其他设备。 该命令的用法如下:

lss.sys.tcp\_send\_string|address|port|string

#### **示例:**

lss.sys.tcp\_send\_string|192.168.1.123|10001|jsd60.sys.fader\t700\r

示例命令表示 JSD-60(位于 192.168.1.123,端口 10001)将其主推子设置为 7.00。

允许的转义代码为:

- \\ = 反斜线
- \t = 制表符 \n = 换行符
- \r = 回车符
- \a = 警报(钟形)
- \f = 换页
- \v = 垂直制表符
- \b = 退格

#### **Dolby® CP850 控件**

LSS-200 能够与 Dolby® CP850 影院处理器集成,检查 Dolby ATMOS® 装置中的各扬声器。

下方的命令可使 LSS-200 按指定地址(示例中为 192.168.1.146)向 CP850 发送命令,将粉红噪声发送给指定的扬声器 (示例中为扬声器 0)。

#### lss.sys.cp850\_test\_start|0|192.168.1.146

在向特定的 CP850 发送测试启动命令后,其他 test\_start 命令则不再需要包含 IP 地址。 这些命令将使用上一台 CP850 的 IP 地址。

下方的命令可使 LSS-200 向 CP850 发送停止测试的命令。 使用在上一 cp850\_test\_start 命令中指定的 IP 地址。

lss.sys.cp\_850\_test\_stop

下文显示了示例测试脚本的一部分。 选择特定的扬声器,给 LSS-200 一点时间让 SPL 读数稳定,收集读数,然后选择下一 个扬声器。

```
# CP850 扬声器以索引编号 (0-63) 进行标识
# 可替换测量说明中的名称。
lss.sys.capture_spl|SPL Silence|0|60
lss.sys.script_wait|20
lss.sys.capture_cdm2|Luminance|37.8|58.2
lss.sys.capture_x|Color x|0.308|0.320
lss.sys.capture_y|Color y|0.345|0.357
lss.sys.capture_cct|Color Temperature|6016|6631
lss.sys.cp850_test_start|0|192.168.7.60
lss.sys.script_wait|5
lss.sys.capture_spl|SPL Atmos 0|80|90
lss.sys.cp850_test_start|1
lss.sys.script_wait|5
lss.sys.capture_spl|SPL Atmos 1|80|90
lss.sys.cp850_test_start|2
lss.sys.script_wait|5
lss.sys.capture_spl|SPL Atmos 2|80|90
```
#### **XML 格式日志发布**

下文显示了发送至 Web 服务器的示例 XML 数据。 请注意,Web 服务器必须接受 RFC 2616 第 3.6.1 节中定义的分块数据。 还请注意,DateTime 是 Unix 时间戳(自 1970 年 1 月 1 日 UTC 后的秒数)。

<?xml version="1.0" encoding="UTF-8"?> <LssLogPost> <Record> <RecordNum>996</RecordNum> <DateTime>1440661743</DateTime> <Description>Posted to http://lssdb.uslinc.com/post.php</Description> <Value>3.39e+03</Value> <Units></Units> <Minimum>-9e+09</Minimum> <Maximum>9e+09</Maximum> <OutsideLimits>0</OutsideLimits> <SerialNumber>0157</SerialNumber> <OrgKey>palm</OrgKey> <TheaterName>Palm Theatre</TheaterName> <TheaterNumber>1</TheaterNumber> <AuditoriumNumber>1</AuditoriumNumber> <Comments>HW Rev F</Comments> <Firmware>150721</Firmware> <Hardware>F</Hardware> <IpAddress>192.168.1.153</IpAddress> </Record> <Record> <RecordNum>997</RecordNum> <DateTime>1440661743</DateTime> <Description>Log post response code</Description> <Value>200</Value> <Units></Units> <Minimum>0</Minimum> <Maximum>399</Maximum> <OutsideLimits>0</OutsideLimits> <SerialNumber>0157</SerialNumber> <OrgKey>palm</OrgKey> <TheaterName>Palm Theatre</TheaterName> <TheaterNumber>1</TheaterNumber> <AuditoriumNumber>1</AuditoriumNumber> <Comments>HW Rev F</Comments> <Firmware>150721</Firmware> <Hardware>F</Hardware> <IpAddress>192.168.1.153</IpAddress> </Record> <Record> <RecordNum>998</RecordNum> <DateTime>1440661834</DateTime> <Description>SPL Silence</Description> <Value>56.4</Value> <Units>dBc</Units> <Minimum>40</Minimum> <Maximum>60</Maximum> <OutsideLimits>0</OutsideLimits> <SerialNumber>0157</SerialNumber> <OrgKey>palm</OrgKey> <TheaterName>Palm Theatre</TheaterName> <TheaterNumber>1</TheaterNumber> <AuditoriumNumber>1</AuditoriumNumber> <Comments>HW Rev F</Comments> <Firmware>150721</Firmware> <Hardware>F</Hardware> <IpAddress>192.168.1.153</IpAddress> </Record> ... (additional records) </LssLogPost>

<span id="page-23-0"></span>Web 服务器可以将 XML 解析到数据库中,以供进一步分析和报告。 下文显示了一个简单的 PHP 脚本,该脚本将每个新 LSS-200 XML 报告附加到一个文件中并以邮件形式发送各报告。 这是验证一切均正常运行的良好起点。

<?php \$PostData=file\_get\_contents("php://input"); // get post data into a string file\_put\_contents("/tmp/PostTest.txt",\$PostData,FILE\_APPEND); // append post data to a file // Set up to mail data \$to='name@example.com'; \$subject='LSS Post Data'; \$headers= 'From: LSS@example.com'; mail(\$to, \$subject, \$PostData, \$headers); ?>

#### **LSS-DB**

LSS-DB 是与 LSS-200 配合使用的免费数据库程序。 它由 PHP 脚本和 javascript 组成,用于从 LSS-200 装置收集 XML 推 送,并向用户提供该数据。 LSS-DB 面向的用户是经营网络运营中心的连锁剧院或剧院服务公司。 LSS-DB 通过 OrgKey 分 离 LSS-200 装置中的数据。 仅允许用户访问具有相应 OrgKey 的数据。 一家服务公司可用一台 LSS-DB 装置为许多家不同 的连锁剧院提供服务。 可在 http://lssdb.uslinc.com\* 观看在线演示。 可从 http://ftp.uslinc.com/?dir=ftp/Products/LSS-DB 下载 LSS-DB。

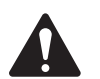

 **注意** \*此网站仅作演示之用。 我们无法保证记录在本网站的数据能够得到保留或可用,并且可能随时会被 删除。

### **隐藏屏幕**

LSS-200 有几个隐藏的屏幕(如下文所述)。 其中一个显示装置的配置数据。 另外两个可对装置进行校准(误差校准)。

#### **查看配置数据**

LSS-200 配置以文本形式保存在一系列命令中。 与通过 TCP 或从脚本接收的命令采用相同的命令解译器发送这些命令。 您可以在 http://xxx.xxx.xxx.xxx/ConfigFlash.html 查看此数据(用 LSS-200 的 IP 地址替换 xxx)。

#### <span id="page-23-1"></span>**校准屏幕**

这些屏幕用于对 LSS-200 进行现场校准。 只能在有准确参考仪器时尝试使用此屏幕。 在放映机的照明光源与操作中将使 用的照明光源相同时进行光校准。 如果要使用氙气放映机,则必须使用氙气源校准 LSS-200(最好为同一台放映机)。 必须 用基于光谱仪的仪器测量亮度和颜色,例如 QSC PCA-100。 参考测量应尽可能接近 LSS-200 的位置。 请勿在没有合适设备 的情况下尝试进行校准。

共有两个校准屏幕可用:

• http://xxx.xxx.xx.xx/protect/cal.html - 以 cd/m2 为单位进行校准。

• http://xxx.xxx.xx.xx/protect/calf.html - 以 fL 为单位进行校准。 这两个屏幕十分相似[。 图 20](#page-24-0) 显示了 cal.html 屏幕的一部分。

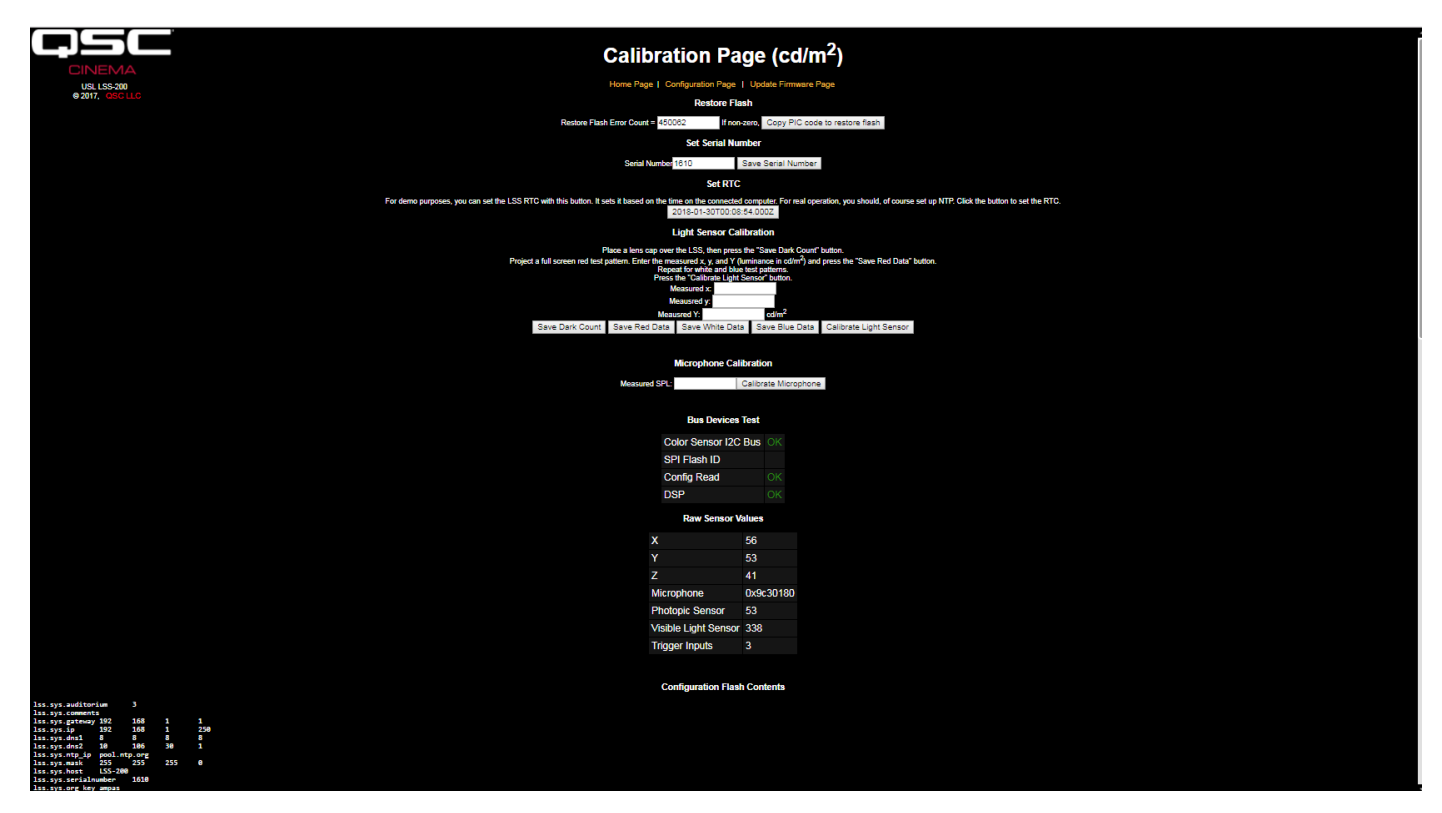

<span id="page-24-0"></span>— 图 20 — LSS-200 校准屏幕

除了进行校准外,这些屏幕还具有出厂配置功能和调试信息。

用于恢复闪存的 Copy PIC 代码可将当前加载的固件复制到外部闪存作为备份。 该按钮左侧的数字表示不一致的字节数。 我们不建议在该字段中点击此按钮。 将出厂固件作为备份予以保留,让您可以在出现问题时恢复原来的状态。

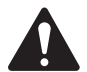

注意: 用于恢复闪存的 Copy PIC 代码和 Set Serial Number 都将默认脚本复制到配置存储器,用于替换任何 自定义脚本。 不建议在该字段中使用 Copy PIC 和 Set Serial Number。

Set Serial Number 按钮通常不在该字段中使用。 LSS-200 的 MAC 地址是基于序列号设置的。

按照以下程序校准 LSS-200 的照明部分:

- 1. 让 LSS-200 处于完全黑暗的环境中。 可通过将镜头扣上镜头盖或者关掉放映机并切断影厅内所有 IR 面板的电源来实 现此操作。 在 LSS-200 处于完全黑暗的环境后,点击"Save Dark Count"按钮。 这样会为 XYZ 传感器提供一个黑暗度参 考。
- 2. 在屏幕上投射全屏红色测试图案。 用基于光谱仪的参考仪器测量颜色 (x,y) 和亮度。 在测试图案仍显示在屏幕上时, 将这些值输入"measured x"、"measured y"和"measured Y"(亮度)字段,然后点击"Save Red Data"。
- 3. 在屏幕上投射全屏白色测试图案。 用基于光谱仪的参考仪器测量颜色 (x,y) 和亮度。 在测试图案仍显示在屏幕上时, 将这些值输入"measured x"、"measured y"和"measured Y"(亮度)字段,然后点击"Save White Data"。
- 4. 在屏幕上投射全屏蓝色测试图案。 用基于光谱仪的参考仪器测量颜色 (x,y) 和亮度。 在测试图案仍显示在屏幕上时, 将这些值输入"measured x"、"measured y"和"measured Y"(亮度)字段,然后点击"Save Blue Data"。
- 5. 点击"Calibrate Light Sensor"按钮。

若要校准 SPL 测量仪,请将声级校准器,例如 Reed SC-05 置于 LSS-200 话筒上方。 将声音校准器设置为 94 dB。 在 Measured SPL 字段中输入 94,然后点击"Calibrate Microphone"按钮。

屏幕的其余部分包含可帮助对 LSS-200 进行生产测试的信息。 在对 LSS-200 进行现场校准时可以忽略该信息。

# <span id="page-25-1"></span><span id="page-25-0"></span>**固件更新**

QSC 可能会提供固件更新,在 LSS-200 中加入新功能。 固件更新以"hex"文件提供。 若要安装更新,请在"Configuration Page"中点击"Update Firmware Page"。 固件更新页面如["图 21](#page-25-2) - LSS-200 固件更新页"所示。 请注意,有些固件更新可能 会导致日志格式发生变化。 因此,该页面包含一个"Clear Log"按钮。 该按钮也可以用于因其他原因清除日志。

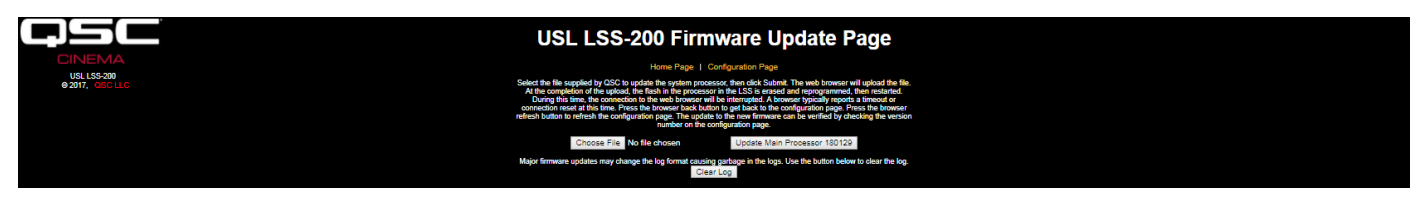

<span id="page-25-2"></span>— 图 21 — LSS-200 固件更新页

请按照以下分步说明进行固件更新:

- 1. 用浏览按钮选择要加载至 LSS-200 的 hex 文件。
- 2. 按下"Update Main Processor"。 LSS-200 上的绿色 LED 将在安装新固件时闪烁。 在将新代码上传至 LSS-200 后,浏览 器将返回"Connection Reset"的消息。 在用新固件重新启动 LSS-200 时会显示此消息。

如果固件更新中断, LSS-200 可能会停止运行。 若要恢复出厂固件(允许在更新时再试一次),请在 LSS-200 处于通电状态 时按住恢复按钮。 如果在通电前 1 秒和通电后 1 秒按住该按钮,将重新加载出厂固件,并且系统配置保持不变。 绿色 LED 在重新加载固件时闪烁。 系统启动并运行后,按下恢复按钮可恢复默认 IP 地址 (169.254.1.6)。

#### **恢复按钮**

LSS-200 上的恢复按钮有两种用途:

- 1. 如果在 LSS-200 运行时临时按下恢复按钮,IP 地址会暂时变更为默认 IP 地址 (169.254.1.6)。 另外,管理员用户名和密 码将恢复为默认值(admin、ultra)。 在下次启动前,这种设置将保持有效。 若要在整个运行周期保持该效果,需要保存 该设置。
- 2. 如果在通电前 1 秒钟与通电后 1 秒钟之间按住恢复按钮,将重新加载出厂固件。 如果固件更新失败,并且固件更新后 系统无法运行,可采取此操作。 绿色 LED 将在重新加载固件时闪烁。 在此过程中不会更改任何配置。 该装置的 IP 地址 保持不变。

# **有用软件**

QSC LSS 网站上提供几个经证实对 LSS-200 很有用的程序。

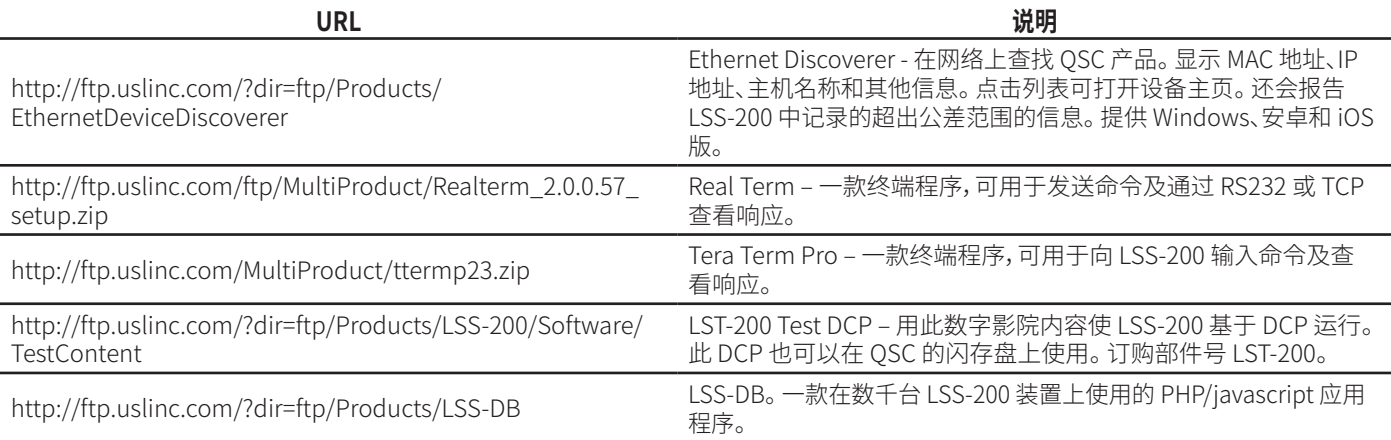

— 表 3 — 有用软件

### <span id="page-26-0"></span>**以太网设备发现程序**

QSC 以太网设备发现程序是一款有用的工具,用于确定多个 LSS-200 及其他 QSC 产品在网络上的位置。 对于 LSS-200, 如 果在设置的天数内有任何读数超出了公差范围,它也会显示概要和警告消息。 可在各 LSS-200 的主配置页面设置查找超 出公差条件的天数。 由于一个页面可以显示多台设备,因此它可能是了解整个 LSS-200 多路复用的最简单方式。

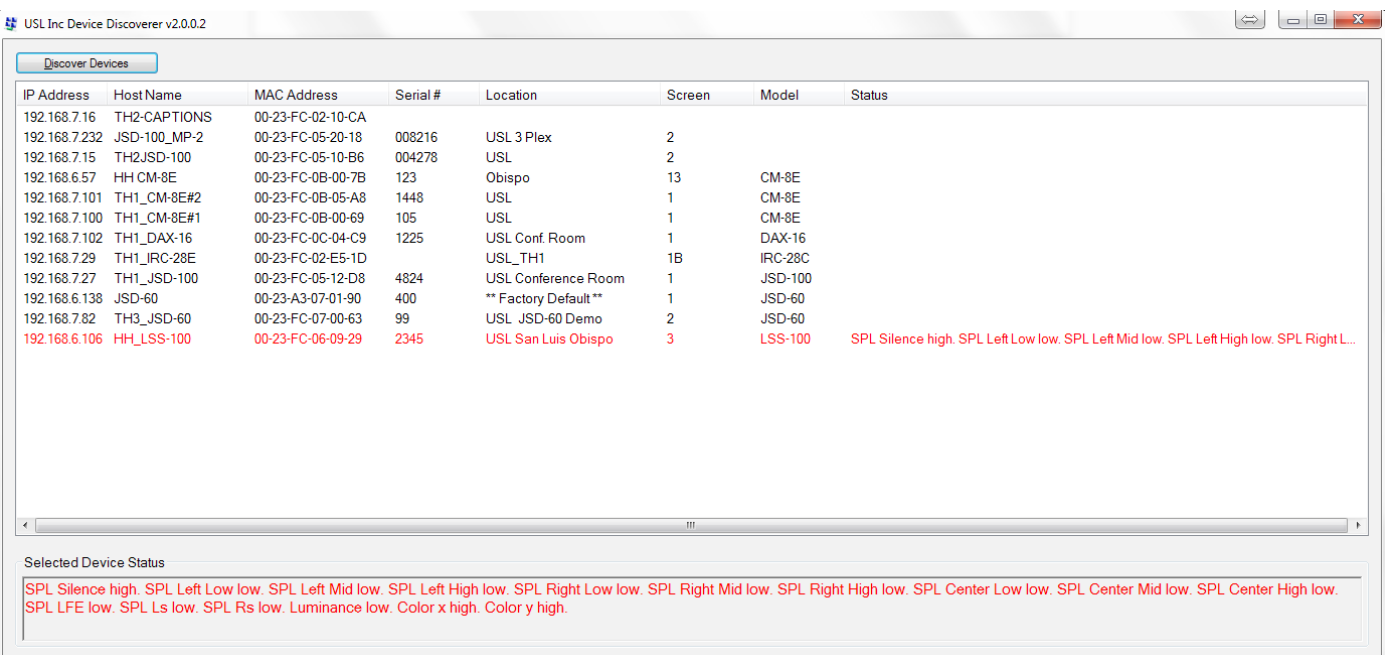

— 图 22 — 以太网设备发现程序

### **LSS 数据库软件**

LSS 数据库 (LSS-DB) 用于向 LSS-200 数据发送器提供收集点,以及提供一个观察平台,用于查看收集数据的结果。

剧院中安装的远程 LSS-200 设备会将每次测试的结果发送至 LSS-DB 收集数据的 URL(统一资源定位符)。 LSS 数据库提 供了一种收集 LSS-200 数据并存储在数据库中的机制。 该操作自动执行,不需要最终用户的干预。

请访问以下 URL 进行下载并了解更多信息:http://ftp.uslinc.com/?dir=ftp/Products/LSS-DB

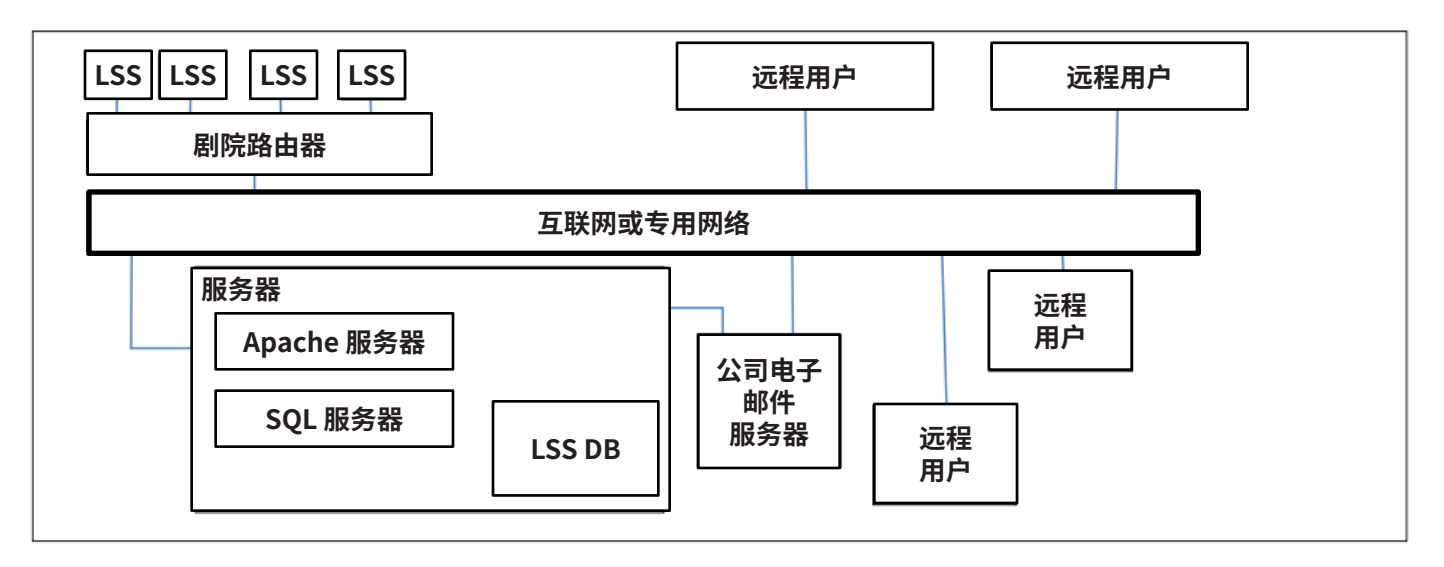

— 图 23 — LSS 数据库概览

# <span id="page-27-0"></span>**附录 A – 红色/绿色或白色闪光脚本启动**

LSS-200 用白色闪光序列启动脚本执行可简化的安装。 LST-200 测试内容包括每个测试组合中的白色闪光序列。 这些闪光 序列可启动 LSS-200 中的相应脚本。 闪光序列无需添加提示(发送 TCP 字符串或提供触点闭合)即可启动脚本。 LSS-200 将 XYZ 传感器的总值与阈值(在脚本定义页面的底部设置)进行比较。 如果传感器总值高于此阈值,则将其解释为二进制 1。 如果低于此阈值,则将其解释为二进制 0。 LSS-100(P) 原来使用红色/绿色闪光,但采用的是最新固件,现在使用的是白色 闪光,以便提升激光放映机的运行性能。 用一系列黑白图像发送一个 ASCII 字符。 以 0.5 位每秒(2 秒每位)的速度发送该 字符。该字符包括一个起始位 (0),8 个数据位,其中最低有效位最先发送,还有一个停止位 (1)。 最高有效位是 0。 脚本从最 高有效位与停止位之间的 0 到 1 的转换开始。 因此,脚本在剪辑结束前 2 秒(一位时间)开始。 编写脚本时需要考虑这两秒 钟的时间差。 在位时间的中间对位进行采样(基于起始位开始时 1 到 0 的转换)。 字母"A"启动脚本 0(第一个脚本)。

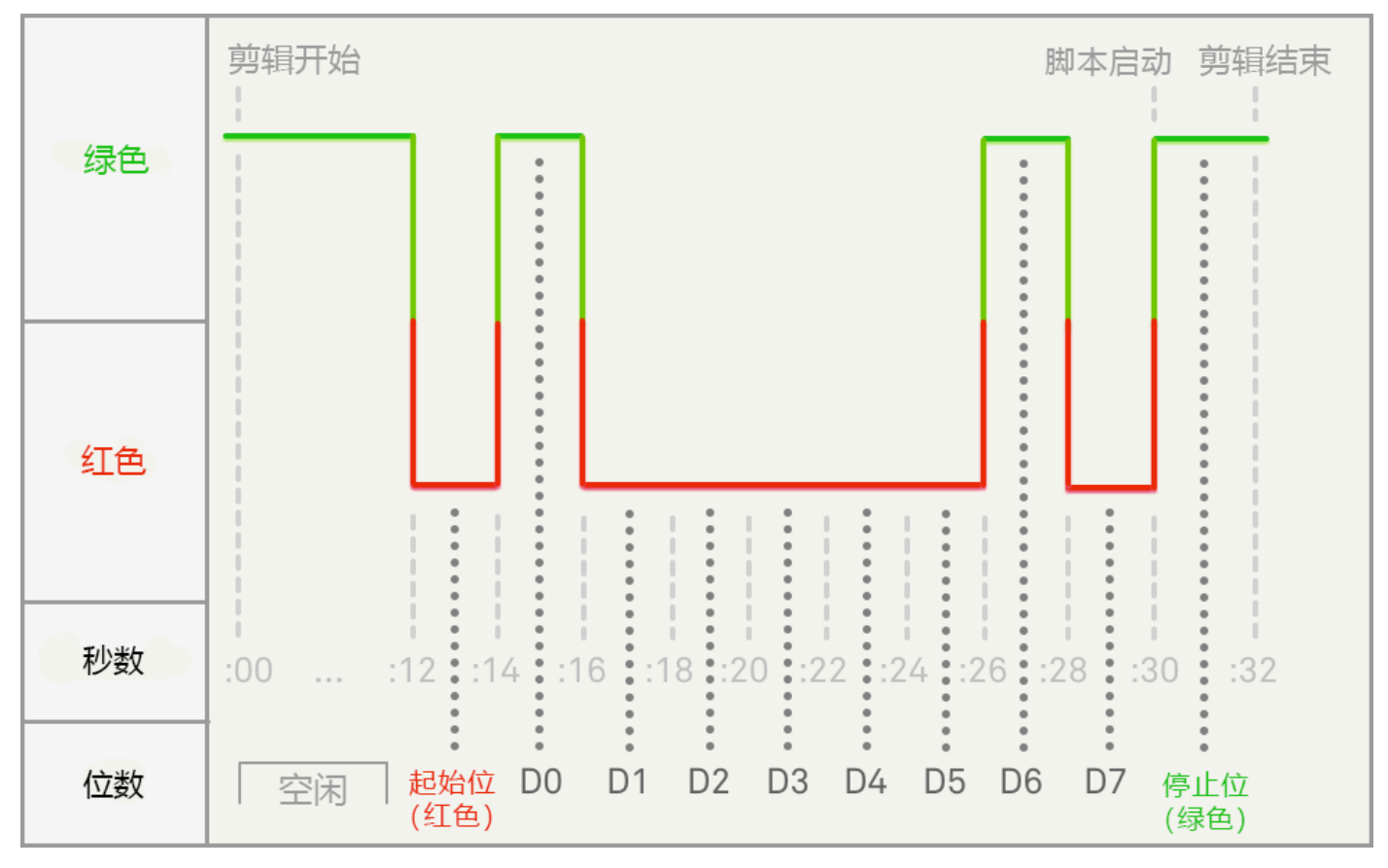

<span id="page-27-1"></span>— 图 24 — 闪光脚本启动时间

在[图 24](#page-27-1) 中,二进制 1 显示为绿色,二进制 0 显示为红色。LSS-100(P) 也使用这些颜色。 对于 LSS-200,二进制 1 显示为白 色,二进制 0 显示为黑色。

# **附录 B – USB 电源接口和触点闭合脚本启动**

除了有源以太网,LSS-200 还可以由驱动迷你 USB 连接器的 5VDC 电源供电。 可以使用标准 USB 兼迷你 USB 连接线。 可用于为 LSS-200 供电,以及用触点闭合启动脚本。

<span id="page-28-0"></span>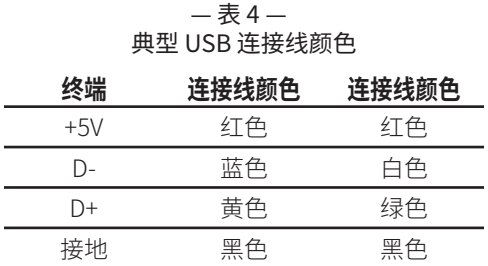

若要通过 USB 为 LSS-200 供电,只需使用一条标准迷你 USB 兼标准 USB 连接线将 LSS-200 与 USB 电源(通常称为"充电 器")连接即可。

若要用触点闭合启动脚本,请暂时 (500 ms) 将 D- 线接地,启动脚本 0。 暂时将 D+ 线接地可启动脚本 1。 暂时将 D- 和 D+ 线接地可启动脚本 2。 LSS-200 现在很少使用触点闭合启动脚本。 而是使用白色闪光脚本启动法。

LSS-200 的主要语言为英语。 主页上和脚本中用户定义的字段可使用任何语言。 配置字段接受 UTF-8 编码,允许直接输入 或粘贴几乎任何语言的文本。

某些短语和单词被以英语"硬编码"至 LSS-200。 浏览器显示网页时,Web 界面将用 javascript 替换这些短语和单词。 根据 /translate 目录中的表格进行替换。 例如,/translate/zh.txt 包含中文转换表。 其他转换表将在以后添加。 LSS-200 根据 Accept-Language HTTP 表头中的第一个语言发送相应的转换表。

LSS-200 是 LSS 系列产品中的最新产品。 所有 LSS 产品均可更新为最新固件。 下文的<u>表 5</u> 列出了各 LSS 型号间的区别。

<span id="page-30-0"></span>

| 功能/型号比较        |                |                 |                |  |  |
|----------------|----------------|-----------------|----------------|--|--|
| 功能             | <b>LSS-100</b> | <b>LSS-100P</b> | <b>LSS-200</b> |  |  |
| 亮度传感器          | 根据 RGB 传感器进行计算 | 独立的适光传感器        | 根据 XYZ 传感器进行计算 |  |  |
| 颜色传感器          | <b>RGB</b>     | <b>RGB</b>      | <b>XYZ</b>     |  |  |
| SPL 测量         | 模拟             | <b>DSP</b>      | <b>DSP</b>     |  |  |
| 电源             | <b>USB</b>     | POE 或 USB       | POE 或 USB      |  |  |
| 闪光脚本启动         | 红色/绿色或白色       | 红色/绿色或白色        | 白色             |  |  |
| 音频/视频同步        | 否              | 否               | 是              |  |  |
| Dolby CP850 控制 | 是,配备最新固件       | 是,配备最新固件        | 是              |  |  |

<span id="page-30-1"></span> $-$  表 5 $-$ 

— 表 6 — 用户手册修订

| 说明                                 | 日期(年月日) |
|------------------------------------|---------|
| 原始手册。                              | 111107  |
| 固件和硬件变更修订。                         | 120112  |
| 硬件和固件更新修订。                         | 120217  |
| 编辑修订                               | 120501  |
| 添加 LSS-200 基于 DCP 操作的相关文件。         | 130614  |
| 添加新硬件、脚本等的相关文件。                    | 140604  |
| 添加了 ToC、支持部分,改进了格式。                | 140619  |
| 添加了介绍新功能的文件。                       | 151015  |
| 添加了介绍新功能的文件。                       | 160316  |
| 更新了 CP850 控件, 添加了白色闪光检测, 进行了其他小幅更新 | 160927  |
| 更新了 LSS-200 及其新功能                  | 180130  |
| 重新调整了 QSC 格式并进行了小幅更新               | 180530  |

# <span id="page-32-0"></span>**LSS-200 规格**

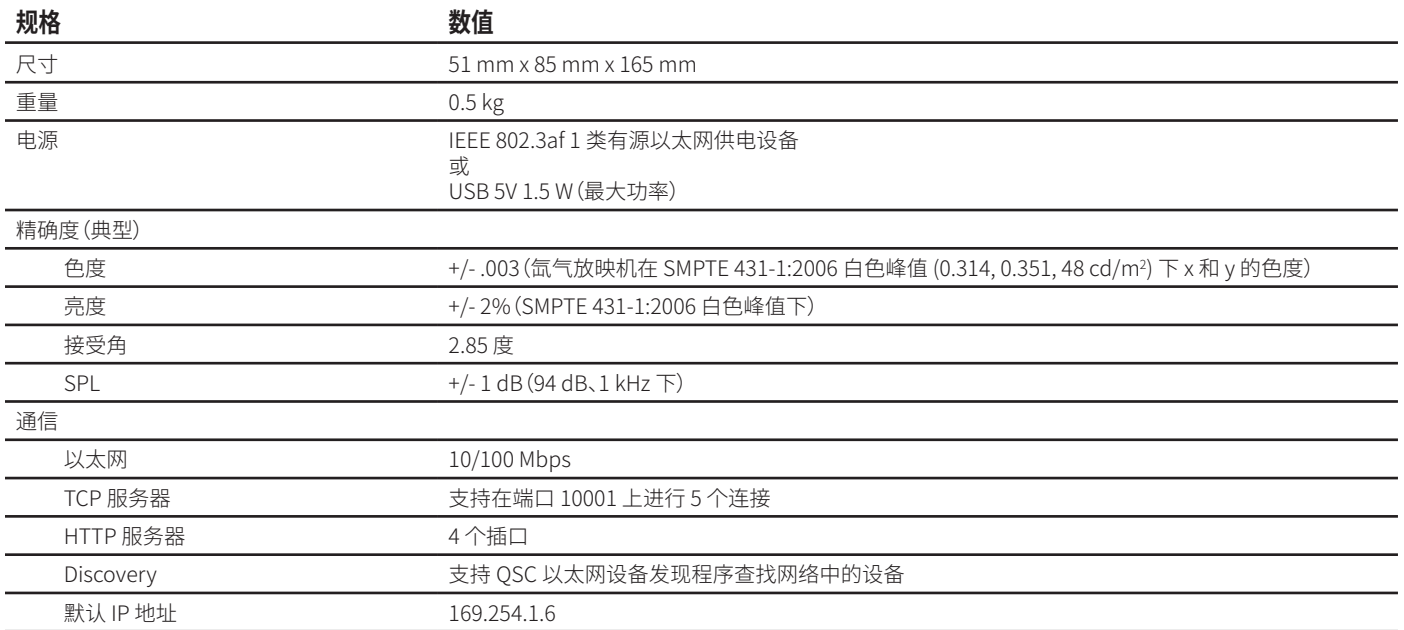

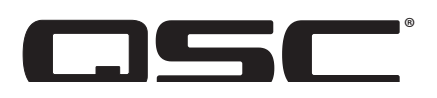

#### **通信地址:**

QSC, LLC

1675 MacArthur Boulevard

Costa Mesa, CA 92626-1468 U.S.

总机:+1.714.754.6175

网址:www.qsc.com

#### **销售与营销部门:**

语音电话:+1.714.957.7100 或免费电话(仅限美国) 800.854.4079

传真: +1.714.754.6174

电子邮件:info@qsc.com

#### **客户支持部门**

#### **应用工程和技术服务部门**

太平洋标准时间周一至周五上午 7 点至下午 5 点(节假日 休息)

电话:800.772.2834(仅限美国)

电话:+1.714.957.7150

#### **QSC**

技术服务部门

1675 MacArthur Blvd.

Costa Mesa, CA 92626 U.S.

电话:800.772.2834(仅限美国)

电话:+1.714.957.7150

传真:+1.714.754.6173

电子邮件: cinematechsupport@qsc.com

QSC 为其优质产品感到自豪。 我们十分乐意解答您有关 LSS-200 安装和操作的问题。 手册、应用说明和其他文件均 可在我们网站上找到。

请在以下网站递交电子支持票:https://www.qsc.com/ cinema/contact-us/

请查看 QSC 网站 (www.qsc.com) 获取 LSS-200 产品的最 新软件包和更新。

QSC 欢迎您提出宝贵意见。 若有任何意见或建议,请随时联 系我们。

© 2018 QSC, LLC. 保留所有权利。 QSC 和 QSC 商标是 QSC, LLC 在美国专利和商标管理局以及其他国家的注册商标。 已申请专利或待批。 Dolby 和 Dolby ATMOS 是 Dolby Laboratories 的商标。 未出版的机密文件。 版权所有 1992-2017 Dolby Laboratories。 保留所有权利。

其他所有商标均归各自所有者拥有。

http://patents.qsc.com